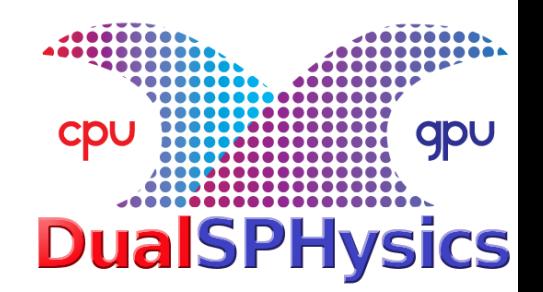

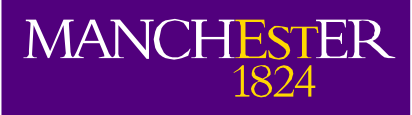

## **Post-processing and advanced visualisation**

Dr Alejandro CRESPO Universidade de Vigo **SPAIN** 

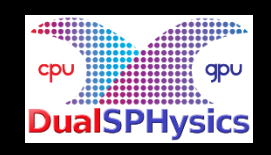

2nd DualSPHysics User Workshop, 6-7 December 2016

### **Outline of Presentation**

### Post-processing tools

- PartVTK, PartVTKOut
- MeasureTool
- BoundaryVTK, IsoSurface
- ComputeForces, FloatingInfo
- TracerVTK
- MeasureBoxes
- VisualSPHysics

### **PartVTK**

PartVTK is used to convert the binary output from DualSPHysics into different formats (mainly VTK, but also CSV, ASCII…) with the selected magnitudes.

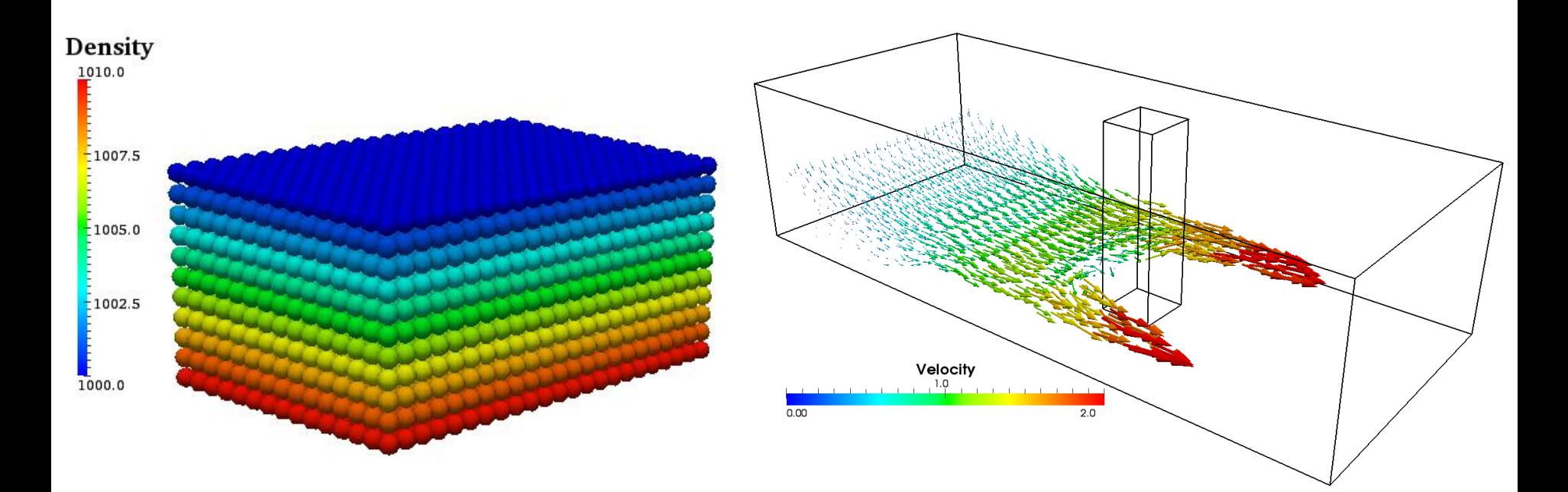

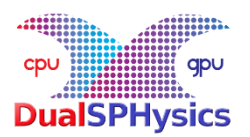

#### **HOW TO NUMERICALLY COMPUTE PRESSURE**

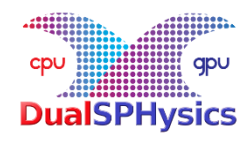

- 1) For a given location
- 2) We compute numerical PRESSURE

using PRESSURE values of neighbouring fluid particles

$$
\boldsymbol{P}_a = \frac{\sum_b \boldsymbol{P}_b W_{ab}}{\sum_b W_{ab}}
$$

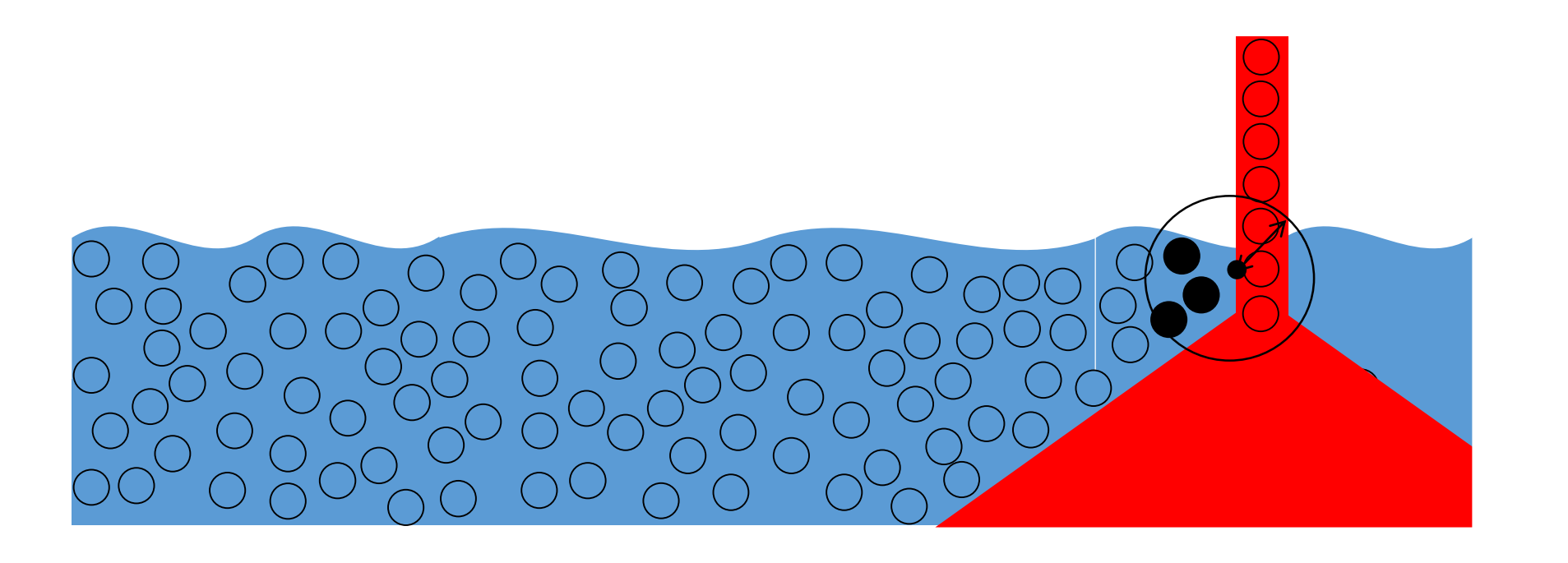

### **MeasureTool**

#### **Compute Pressure in CASESLOSHING**

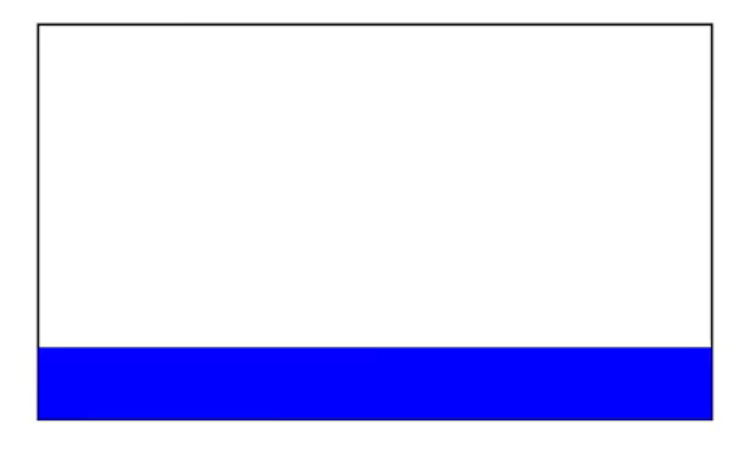

Time: 0 s

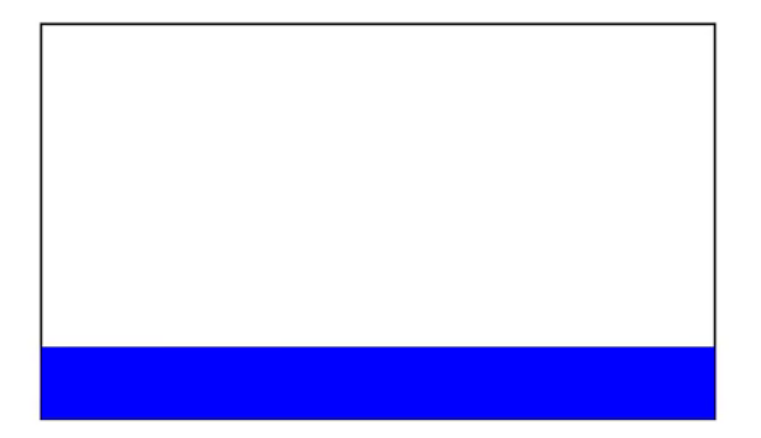

### **MeasureTool**

#### **Compute Pressure in CASESLOSHING**

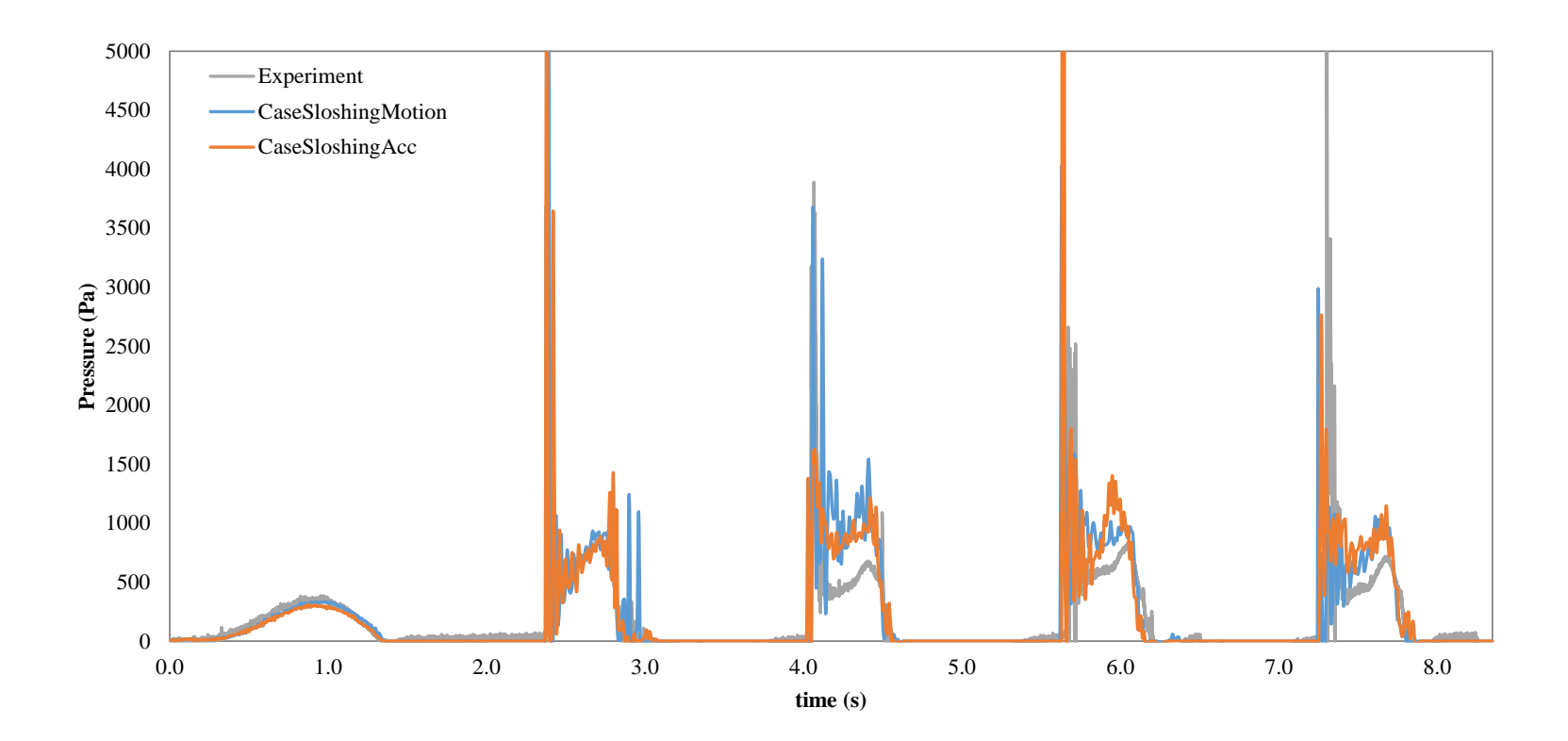

### **MeasureTool**

#### **COMPUTING PRESSURE IS A BAD IDEA**

#### **DBC=> GAP BOUNDARY-FLUID (1.5\*h)**

#### **DBC=> UNPHYSICAL VALUES OF PRESSURE IN THE BOUNDARIES**

### **MeasureTool**

#### **CASESLOSHING**

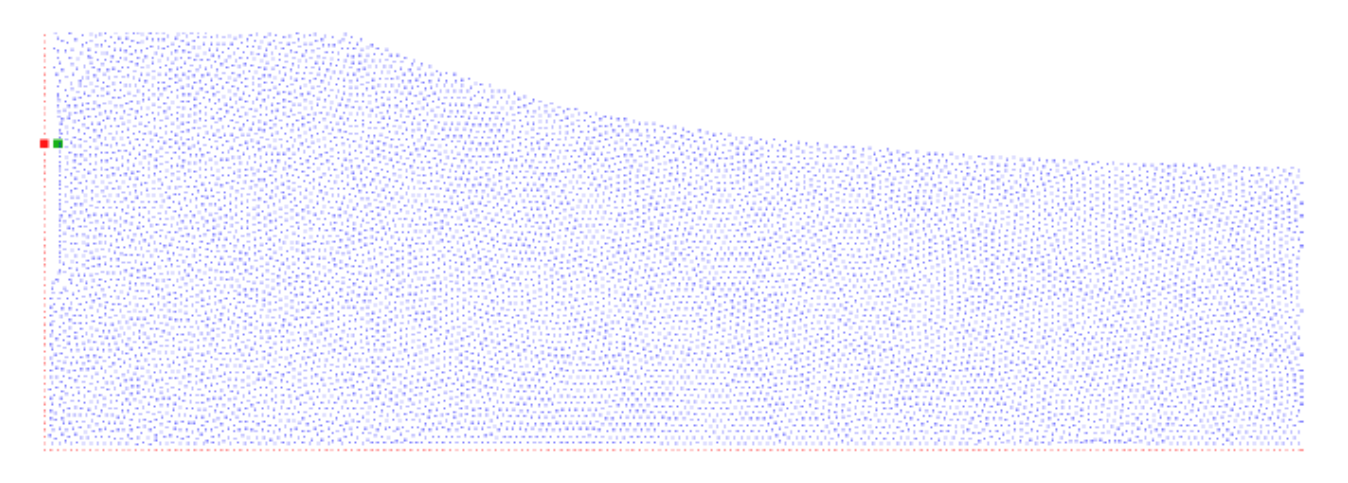

#### **CASEDAMBREAK**

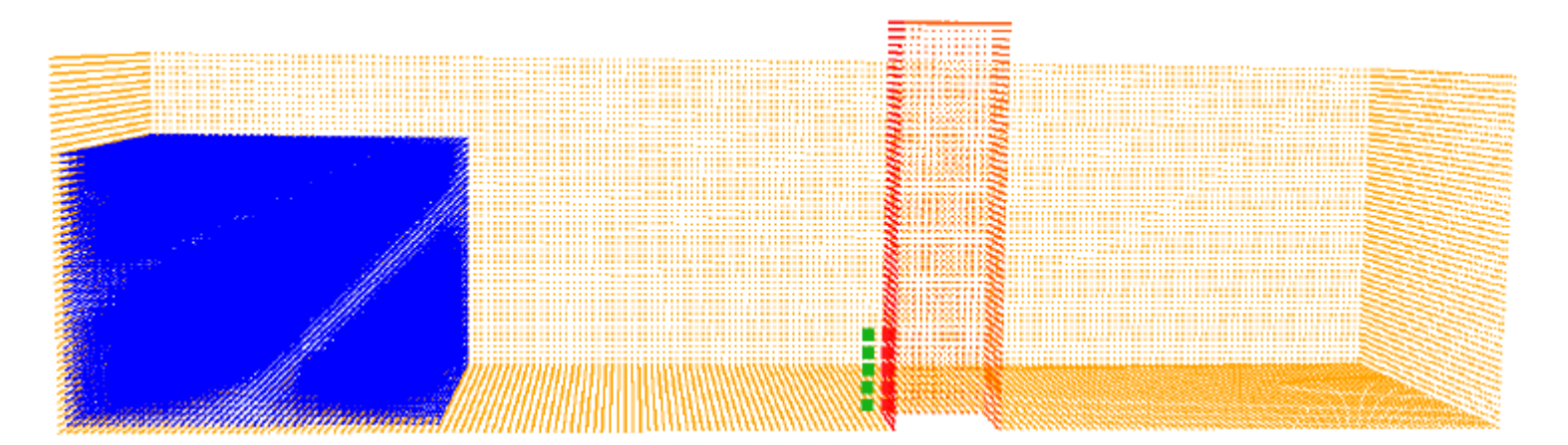

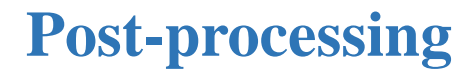

### **MeasureTool**

**Compute free-surface elevation in CASEWAVEGENERATION**

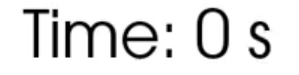

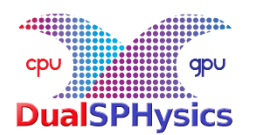

#### **HOW TO NUMERICALLY COMPUTE FREE-SURFACE ELEVATION**

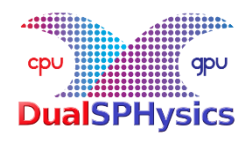

- 1) For a given (X,Y) position
- 2) We compute numerical MASS at different Z positions using MASS values of neighbouring fluid particles

$$
\boldsymbol{m}_a = \sum_b \boldsymbol{m}_b W_{ab}
$$

3) We will choose as wave elevation: the Z value for which *m*=0.5\**mreference*

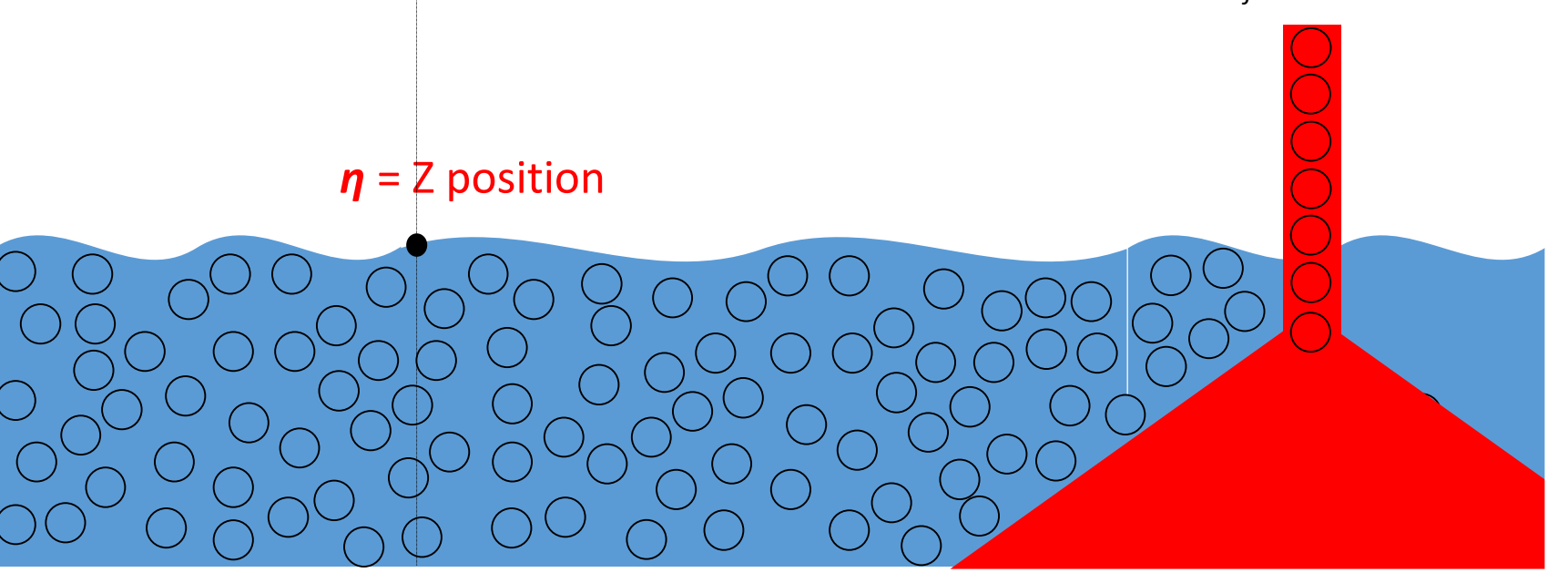

### **MeasureTool**

#### **Compute free-surface elevation in CASEWAVEGENERATION**

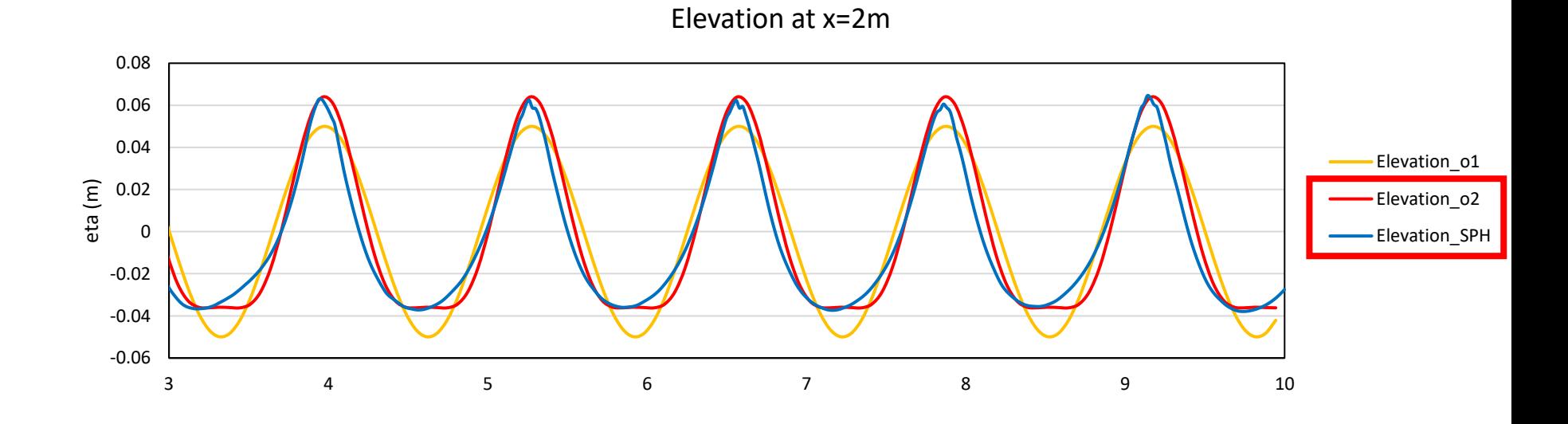

### **BoundaryVTK**

#### **CASEFLOATING**

BoundaryVTK generates files that represent the movement of the different boundaries particles (moving and floating objects).

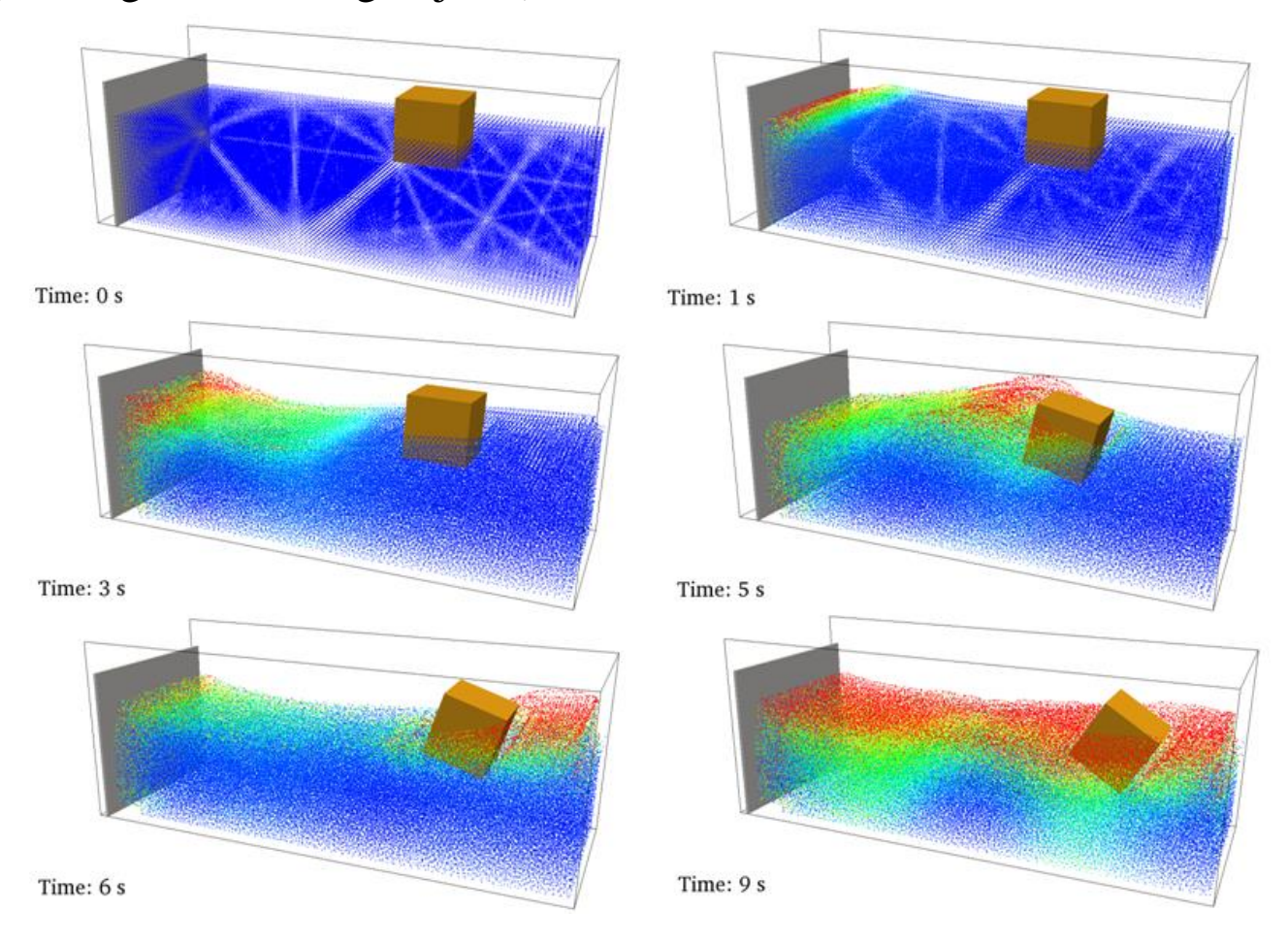

### **IsoSurface**

This tool **generates** the **isosurface** of the fluid to improve the visualization.

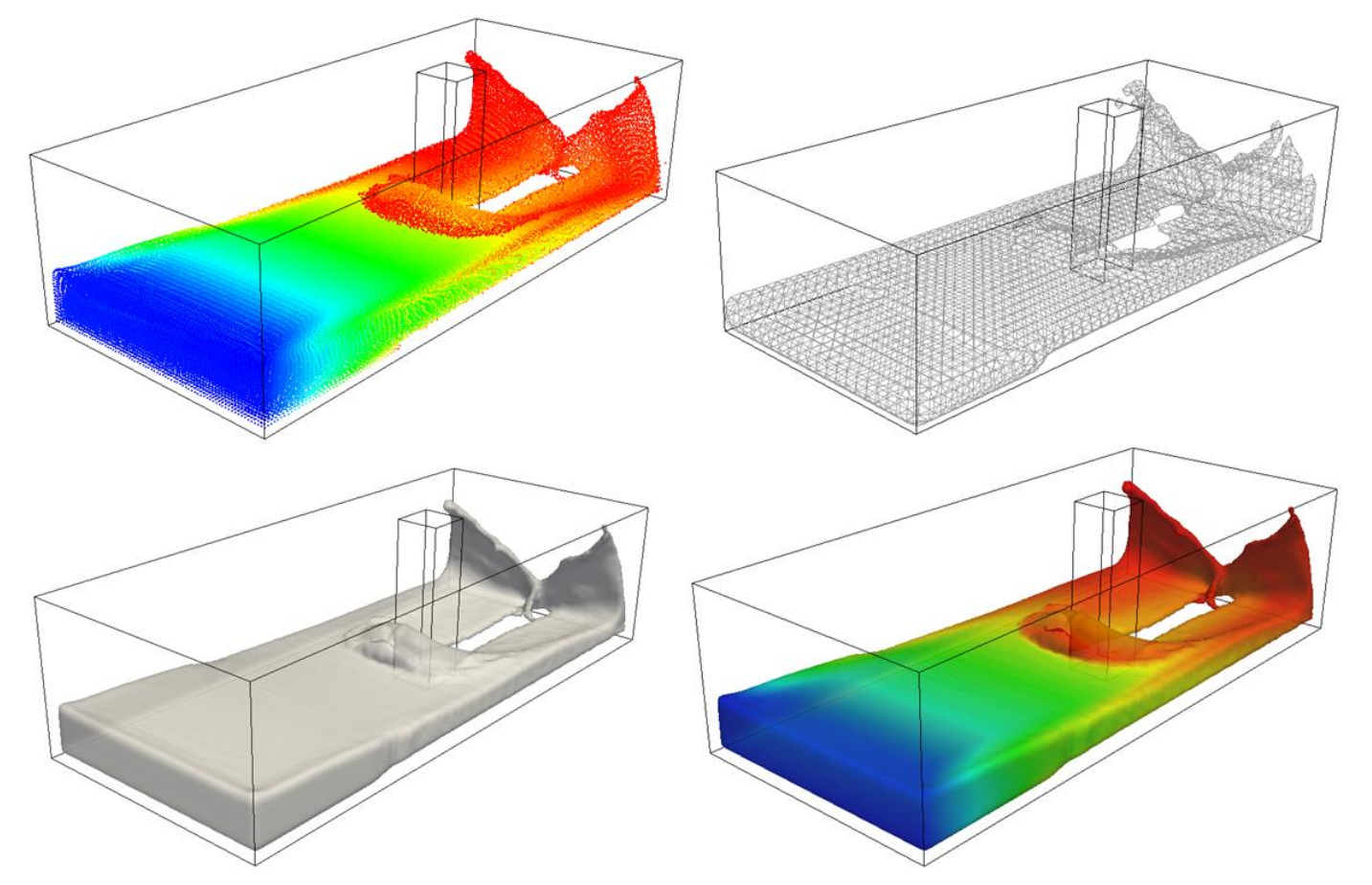

**When the number of particles grow to large numbers the single particle visualization is no longer a choice.** 

### **IsoSurface**

This tool **generates** the **isosurface** of the fluid to improve the visualization.

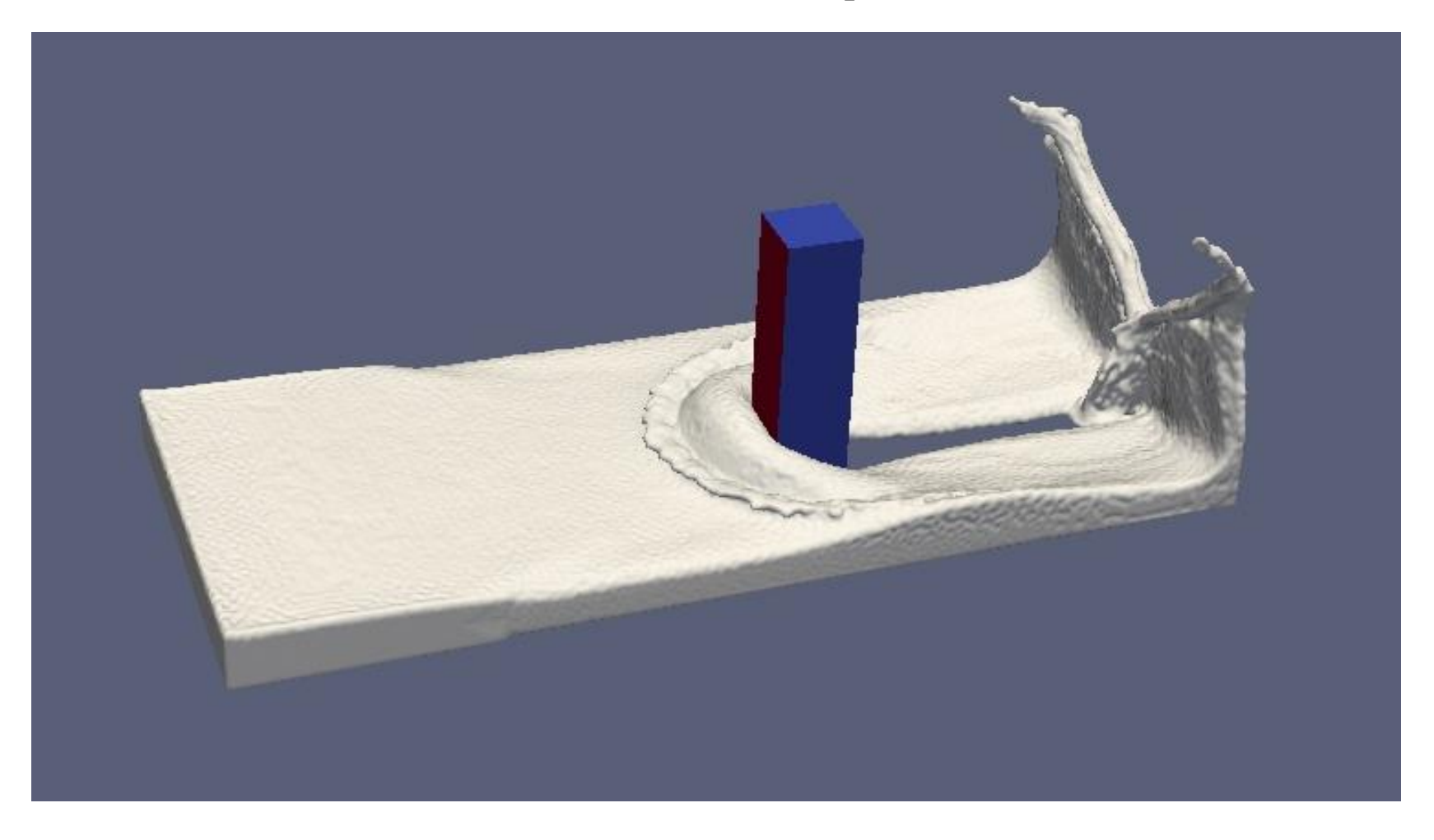

### **COMPUTING PRESSURE IS A BAD IDEA COMPUTING FORCE IS BRILLIANT**

### **ComputeForces**

**Post-processing**

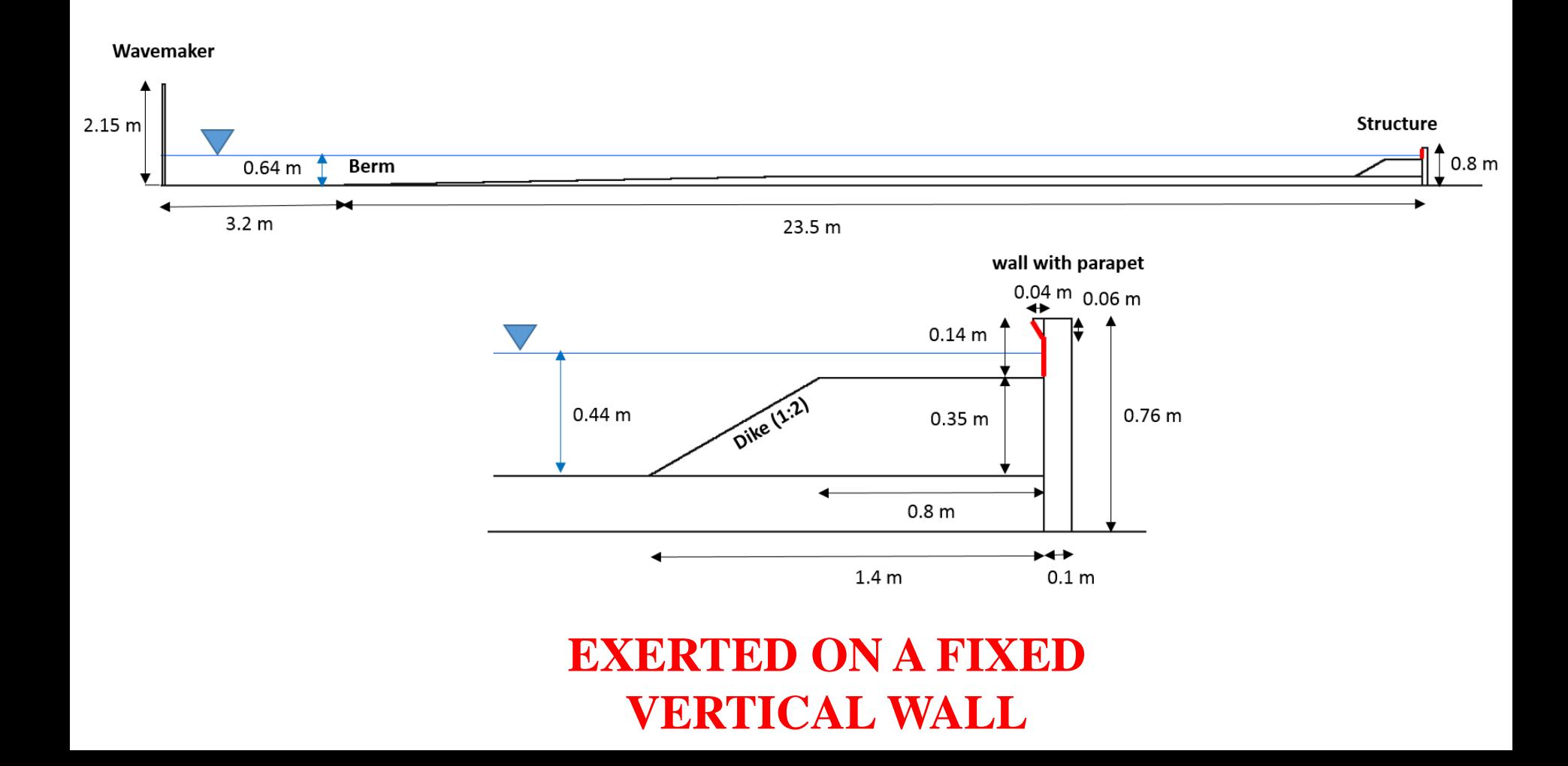

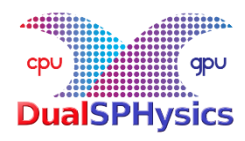

#### **HOW TO NUMERICALLY COMPUTE FORCES**

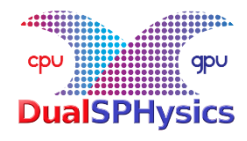

- 1) For a range of boundary particles
- 2) We compute numerical ACCELERATION of those boundary particles solving the particle interactions with fluid neighbouring particles

$$
\frac{d\mathbf{v}_a}{dt} = -\sum_b m_b \left(\frac{P_b}{\rho_b^2} + \frac{P_a}{\rho_a^2} + \Pi_{ab}\right) \nabla_a W_{ab} + \mathbf{g}
$$

3) We do the summation of ACCELERATION values of those boundary particles

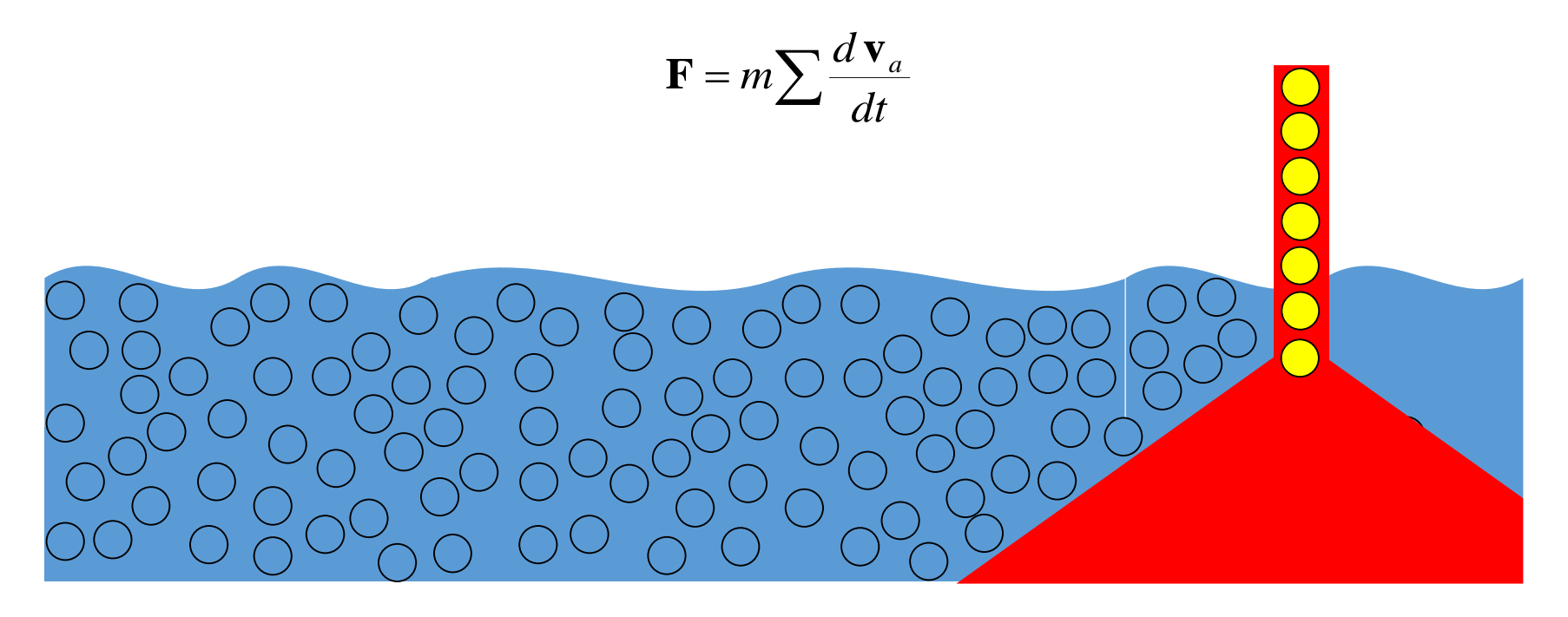

### **ComputeForces**

#### **EXERTED ON A FIXED VERTICAL WALL**

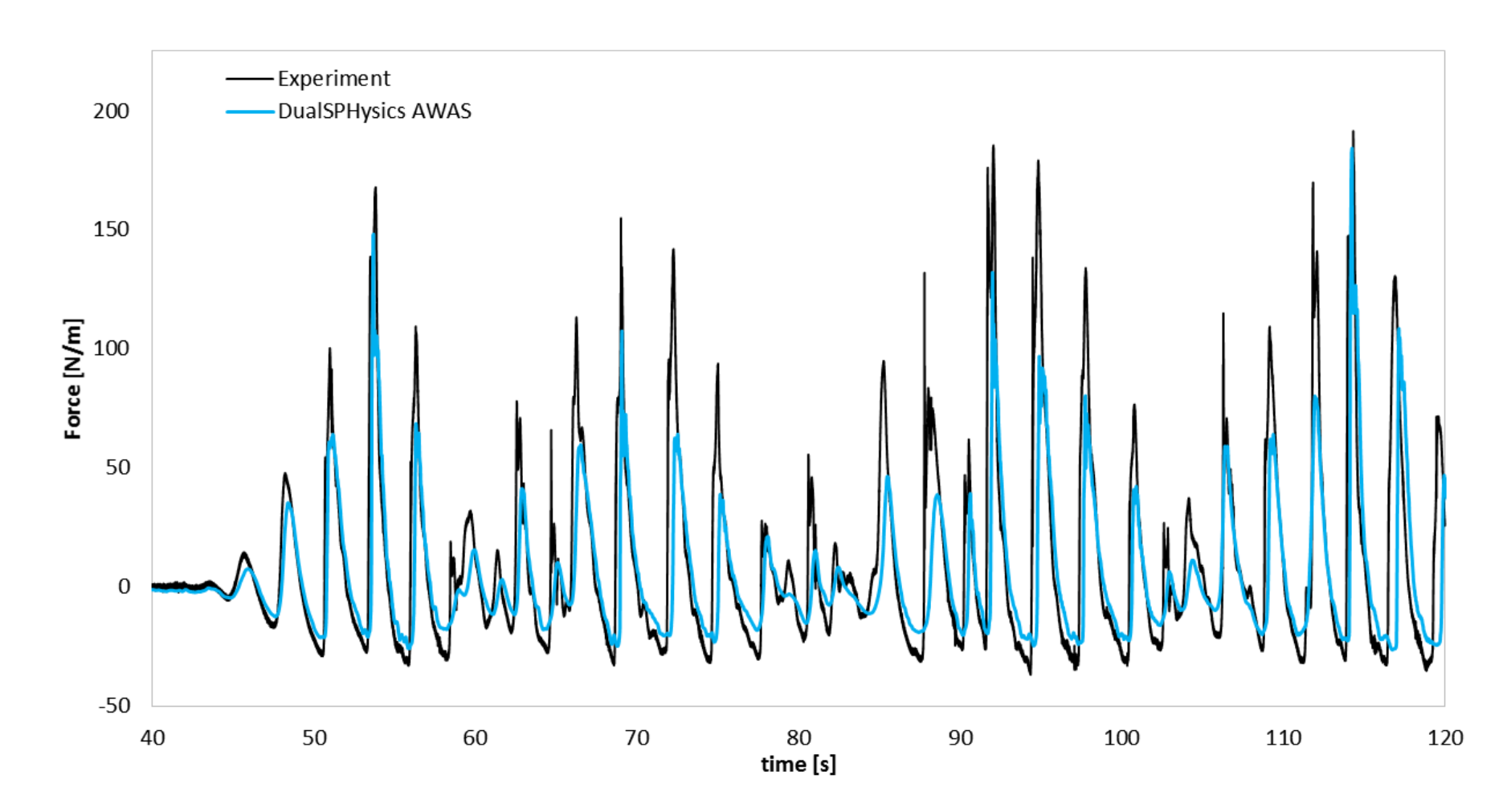

### **ComputeForces**

#### **EXPERIENCED BY FLOATINGS**

#### Time: 0.00 s

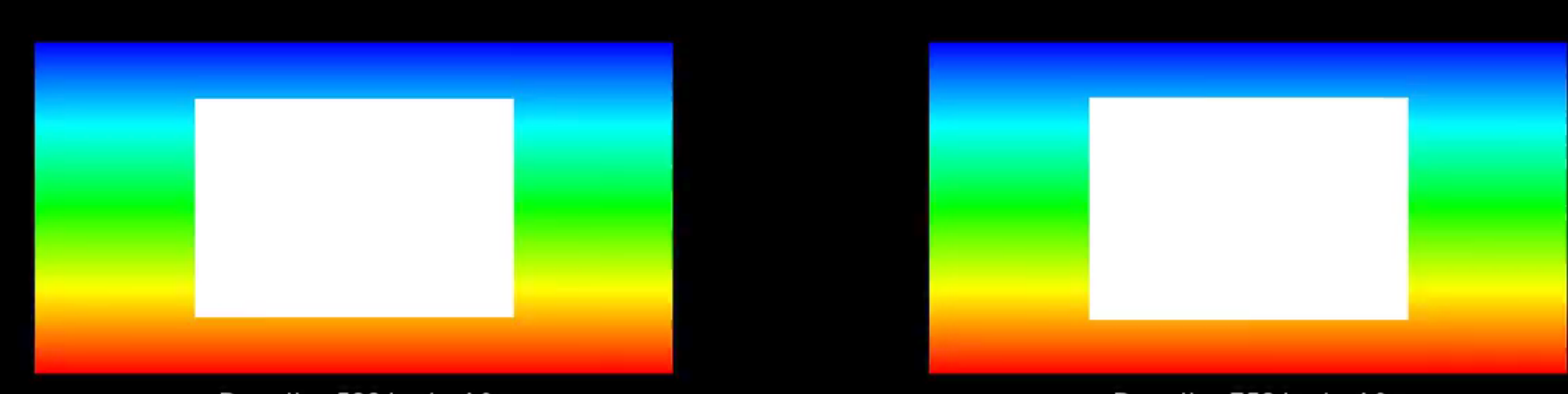

Density=500 kg/m^3

Density=750 kg/m^3

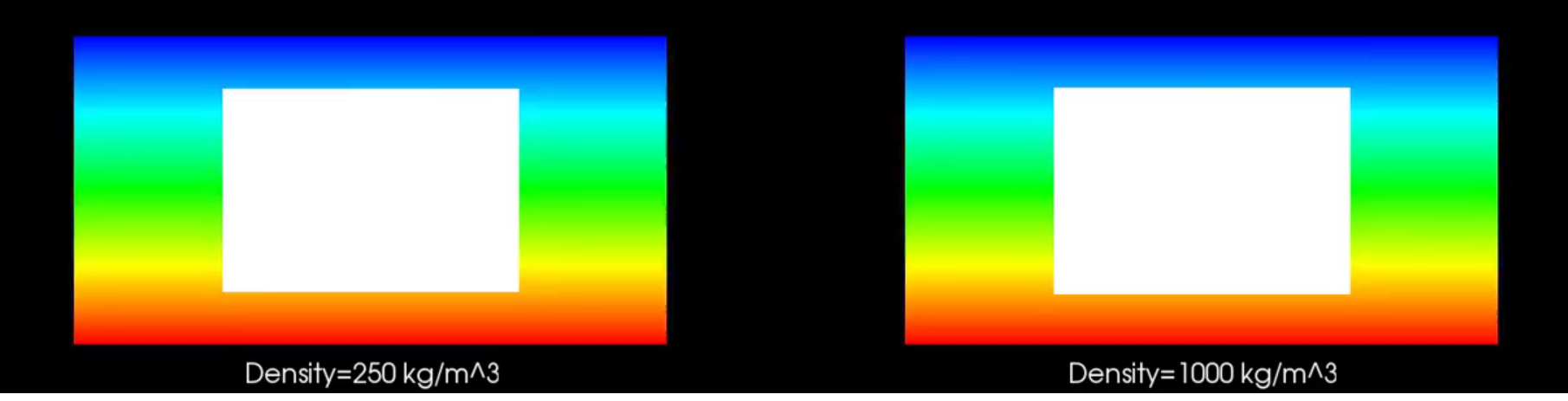

#### **ComputeForces EXPERIENCED BY FLOATINGS**

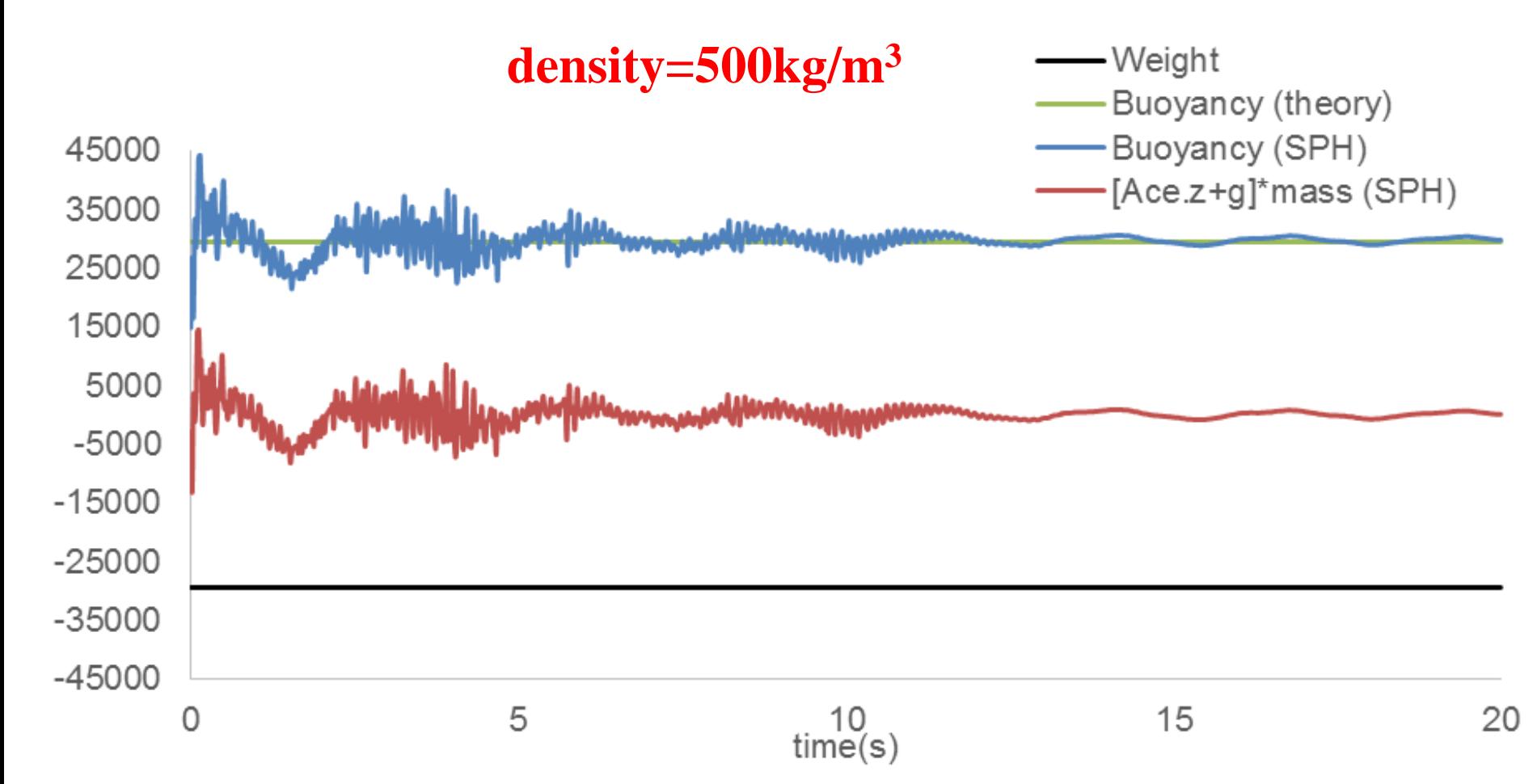

### **FloatingInfo**

**Post-processing** 3D motions: heave, surge and sway 3D rotations: **roll, pitch and yaw**

#### **CASEFLOATINGWAVESVAL**

2D motions: **heave, surge** 2D rotations: **roll**

#### Time: 0 s

### **FloatingInfo**

#### **CASEFLOATINGWAVESVAL**

2D motions: **heave, surge** 2D rotations: **roll**

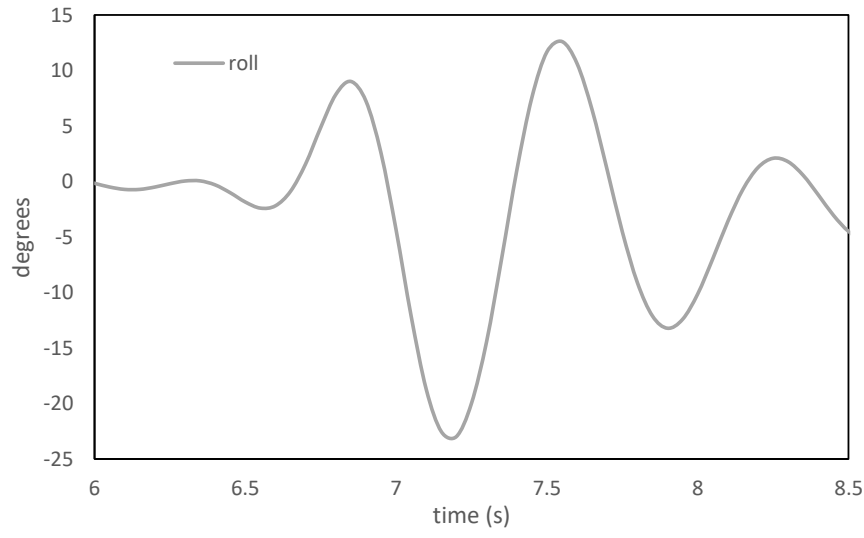

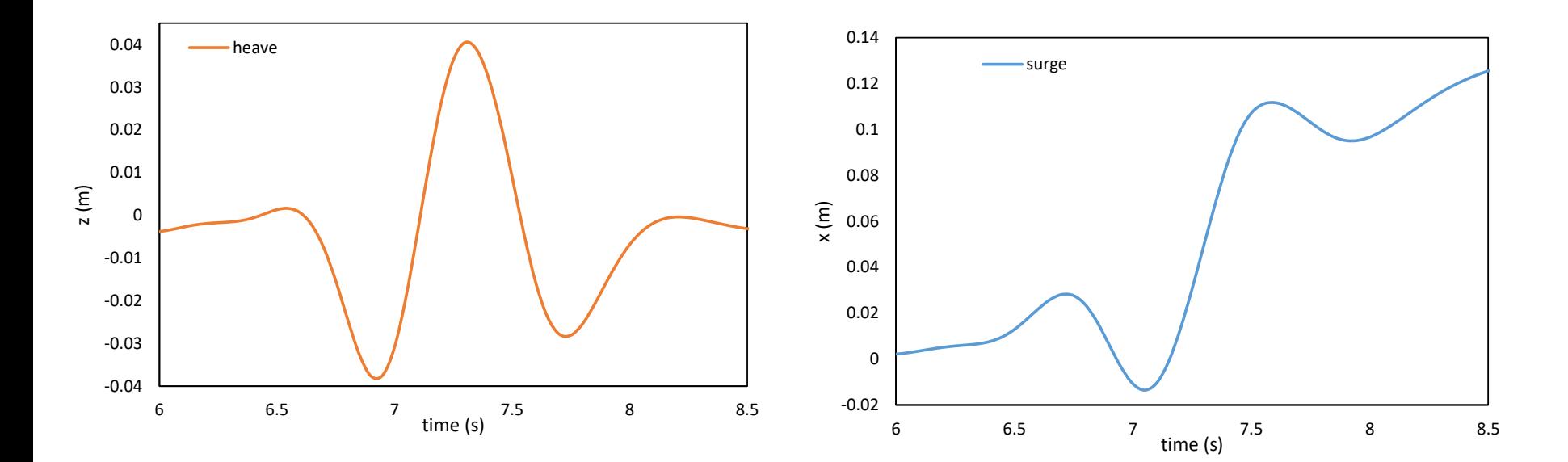

### **TracerVTK**

This tool plots the trajectory of a set of selected particles to show clearly how these particles have moved in very complex geometries.

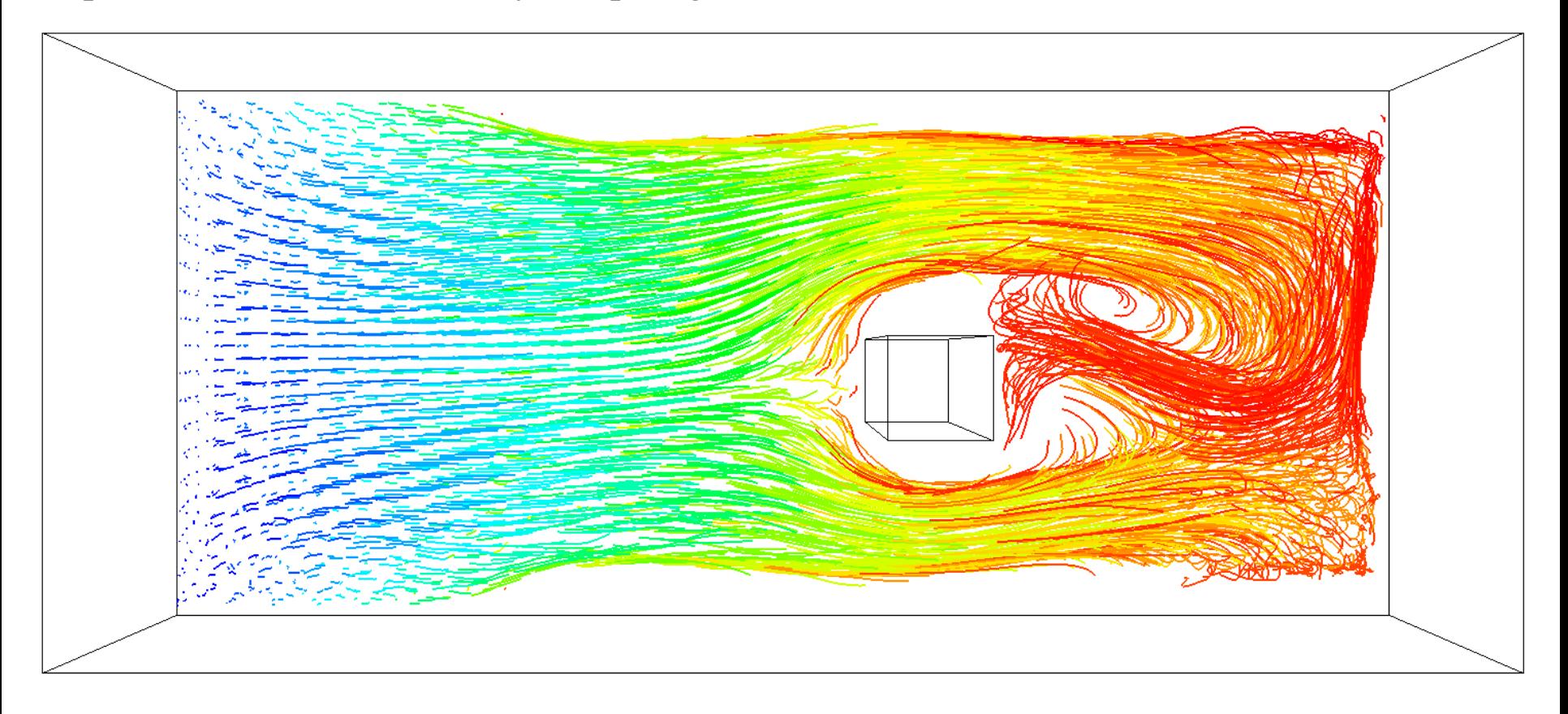

### **TracerVTK**

This tool plots the trajectory of a set of selected particles to show clearly how these particles have moved in very complex geometries.

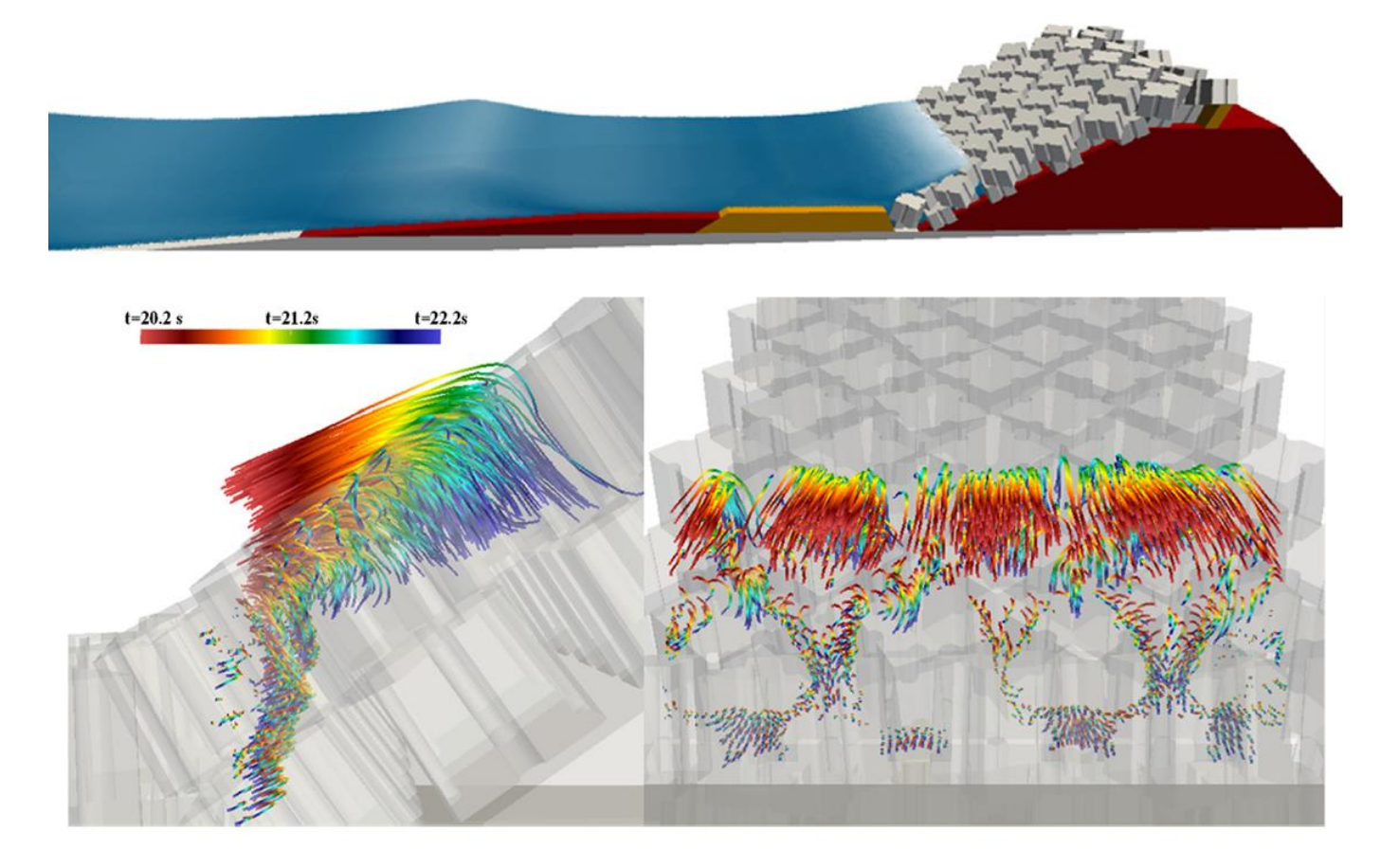

### **MeasureBoxes**

This program calculates the volume and velocity of fluid in any volume of the simulation. The volume can be defined by triangles.

It calculates the amount of fluid that enters or leaves any of the defined volumes.

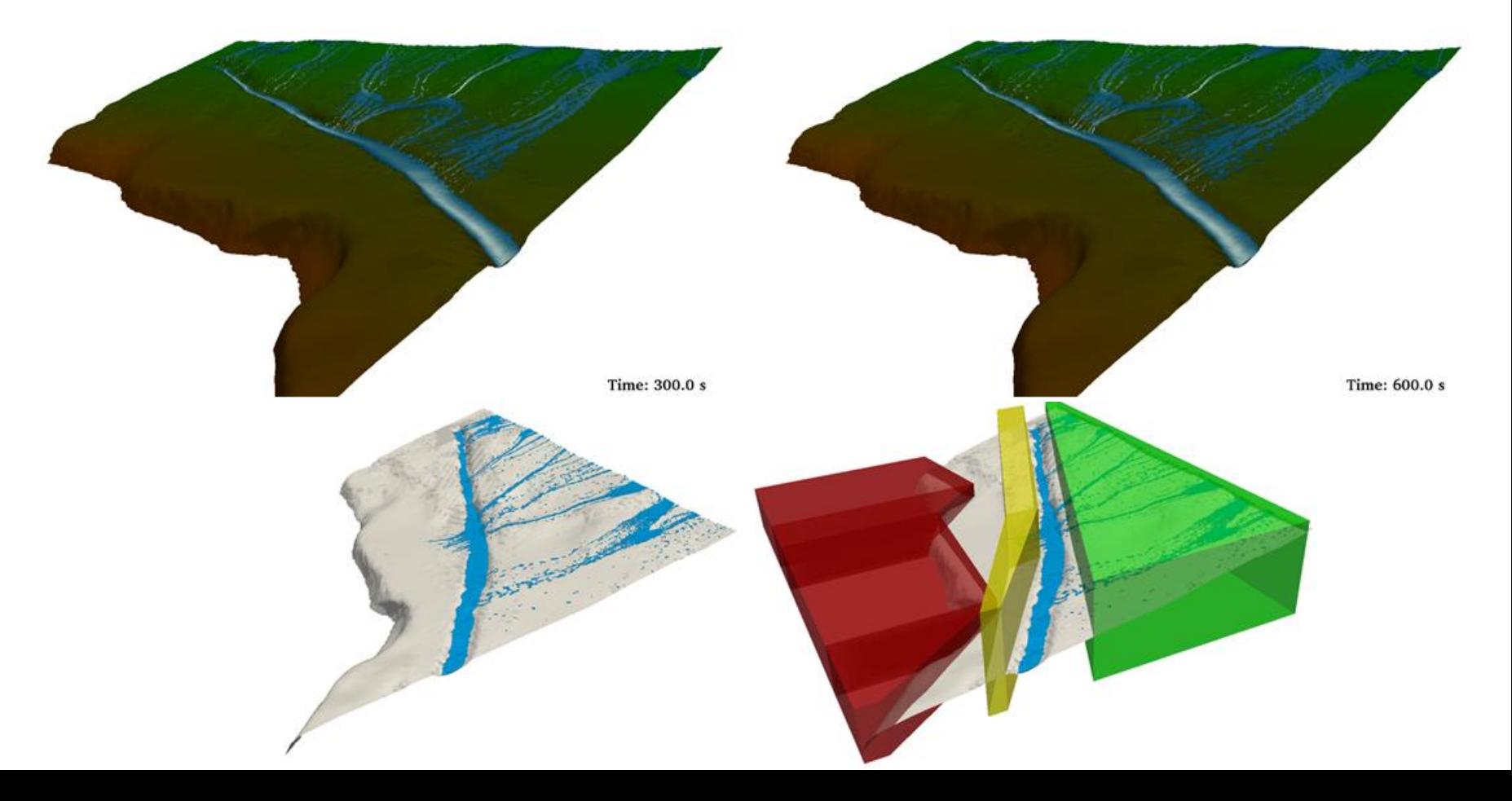

### **MeasureBoxes**

This program calculates the volume and velocity of fluid in any volume of the simulation. The volume can be defined by triangles.

It calculates the amount of fluid that enters or leaves any of the defined volumes.

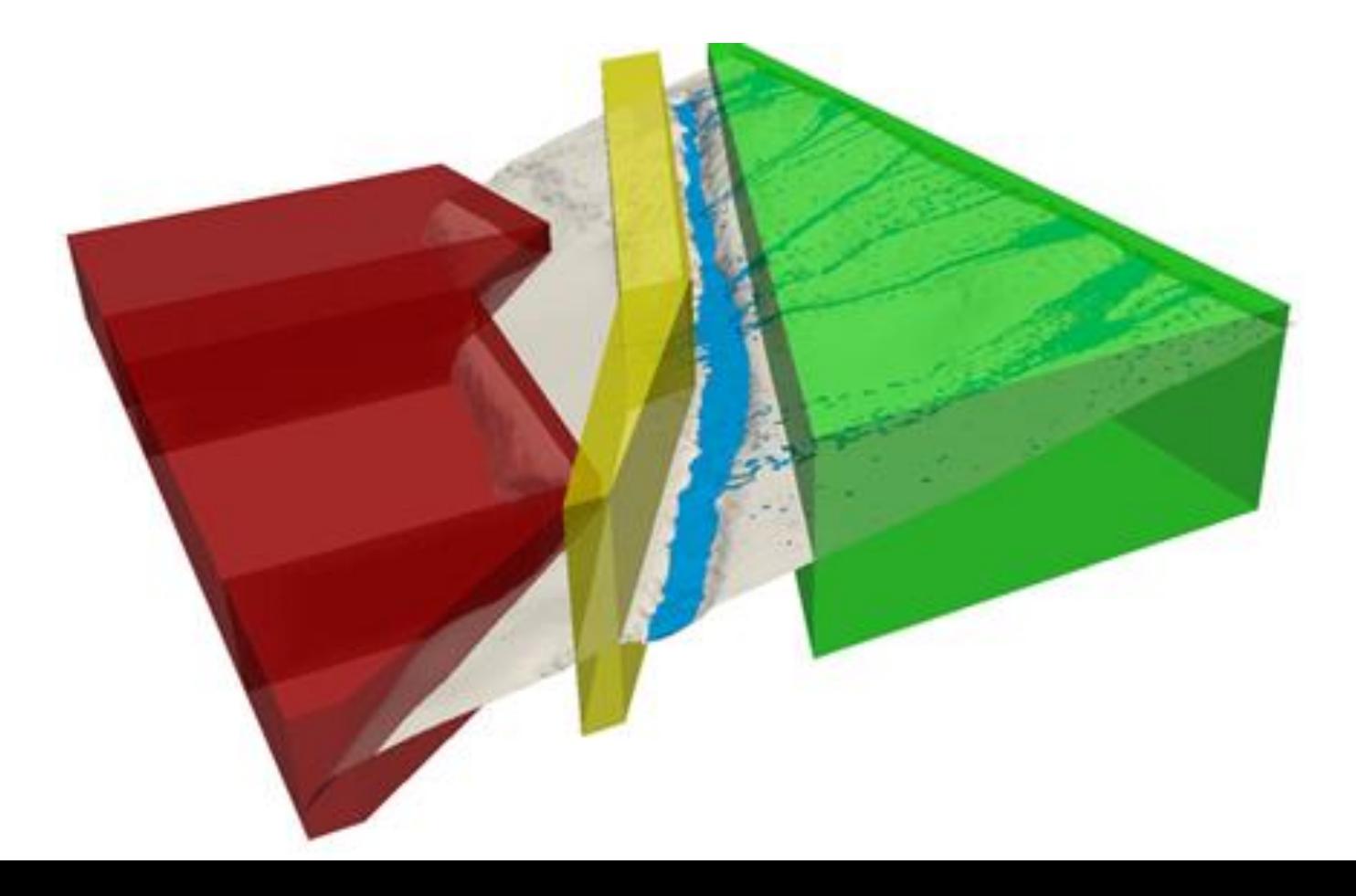

### **MeasureBoxes**

This program calculates the volume and velocity of fluid in any volume of the simulation. The volume can be defined by triangles.

It calculates the amount of fluid that enters or leaves any of the defined volumes.

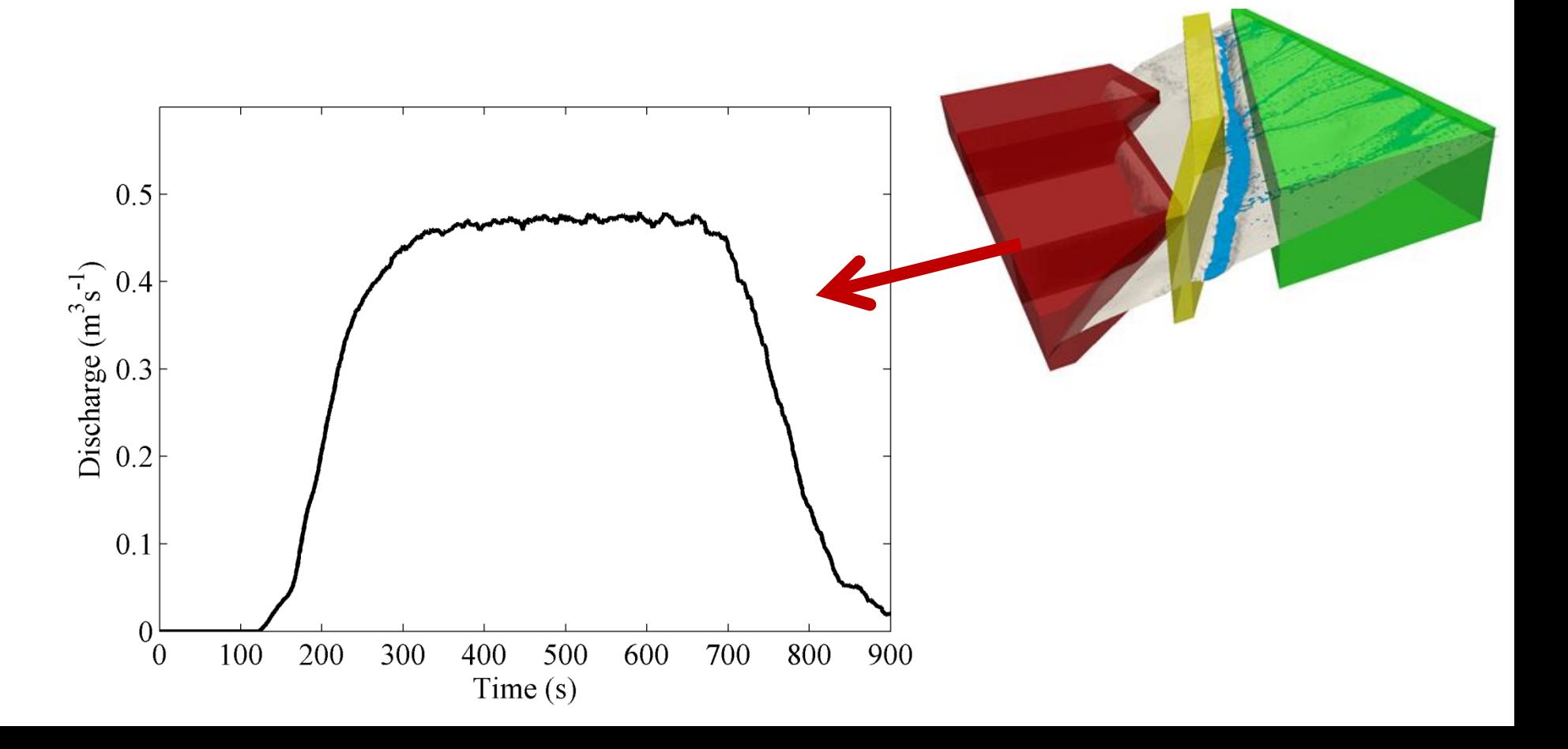

#### Post-processing **OVERTOPPING!!!**

### **MeasureBoxes**

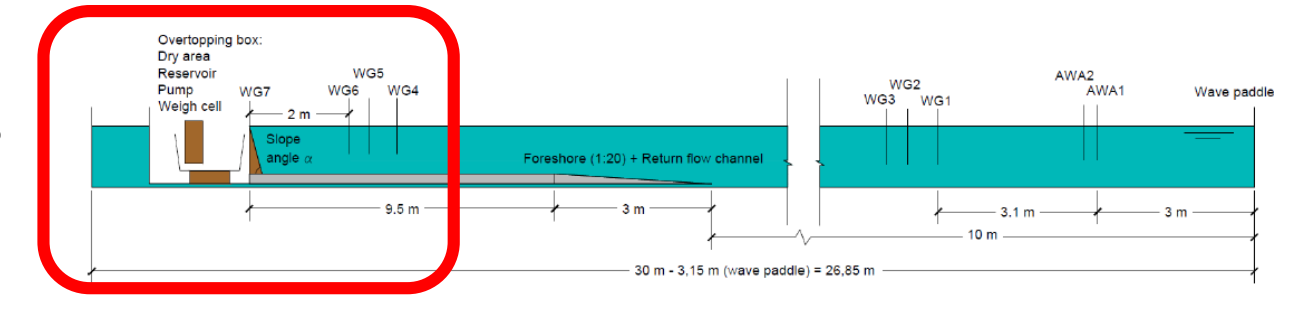

Comparison accumulative overtopping volume [kg/m]

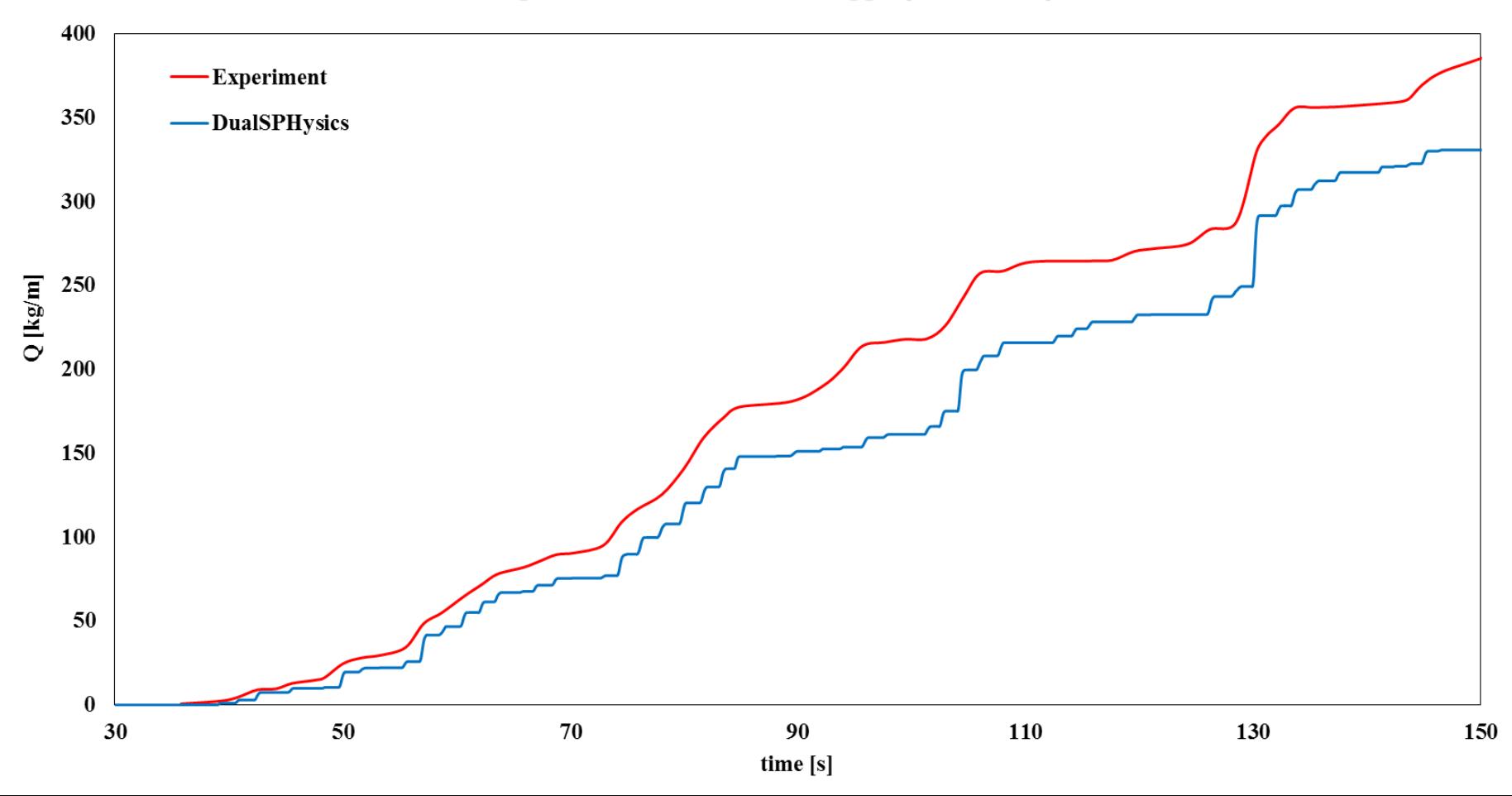

### **Outline of Presentation**

### • Post-processing tools

- PartVTK, PartVTKOut
- MeasureTool
- BoundaryVTK, IsoSurface
- ComputeForces, FloatingInfo
- TracerVTK
- MeasureBoxes

### VisualSPHysics: **new !!!**

**Visualization** is an **important tool** to communicate scientific results. \* Scientific SPH animations usually present poor visual realism. Scientists are -usually- not 3D artists.

Suitable tools to easily produce high quality animations are needed.

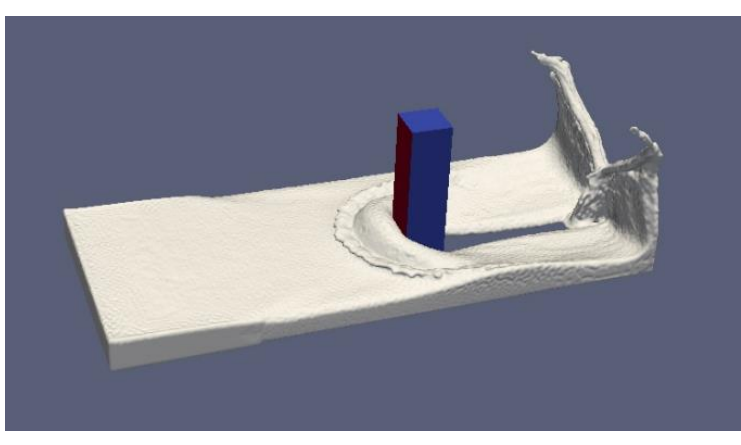

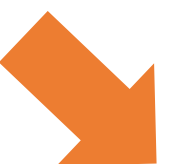

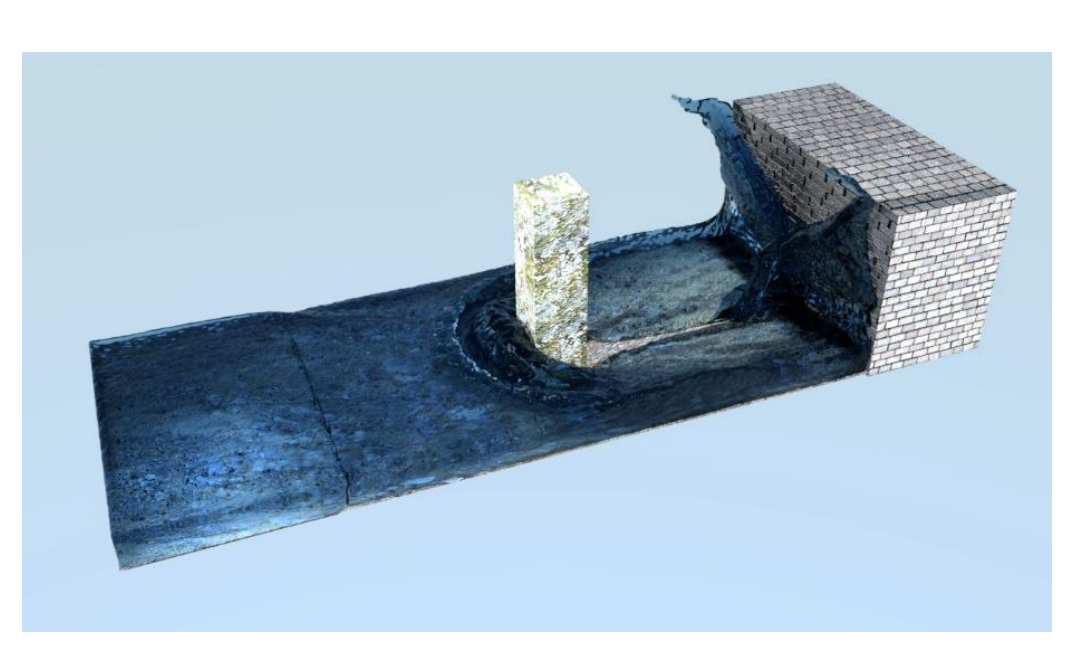

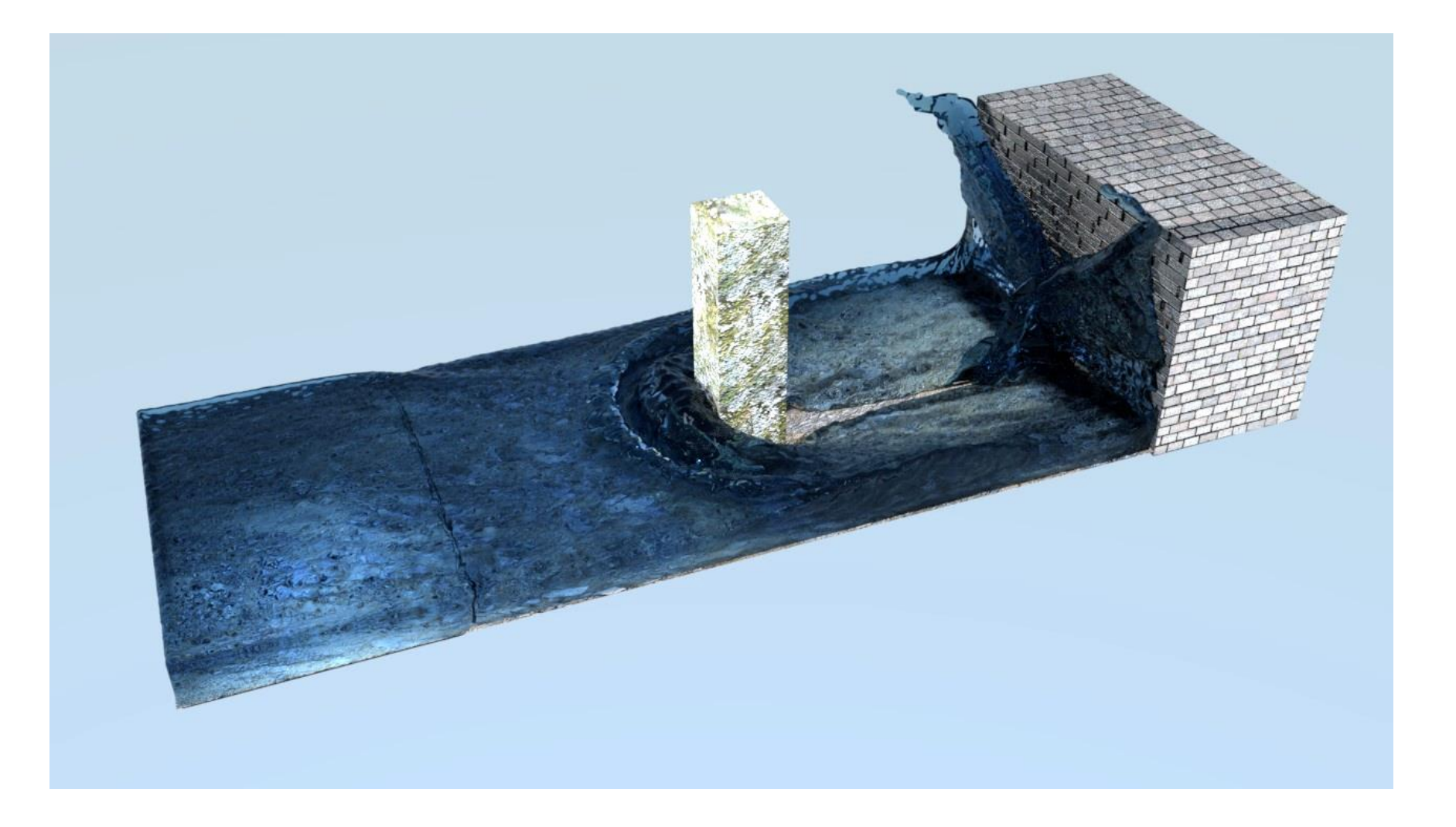

#### **BLENDER**

- Popular 3D graphics software used for creating animated films, visual effects, art, 3D printed models, interactive 3D applications and video games.
- Includes a path-tracing render engine (Cycles) that physically simulate light to offer realistic results.

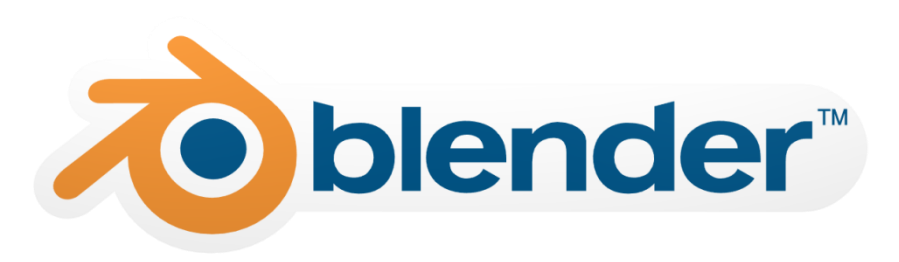

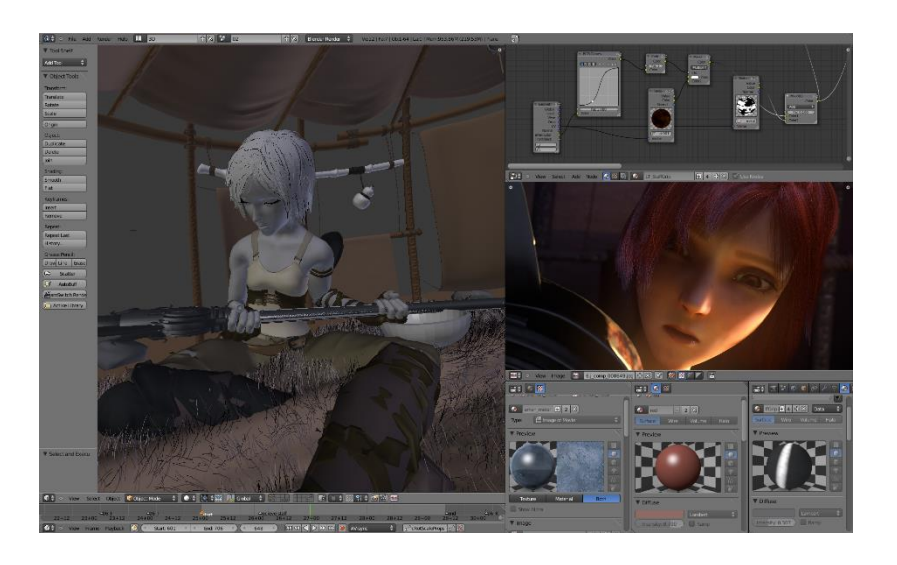

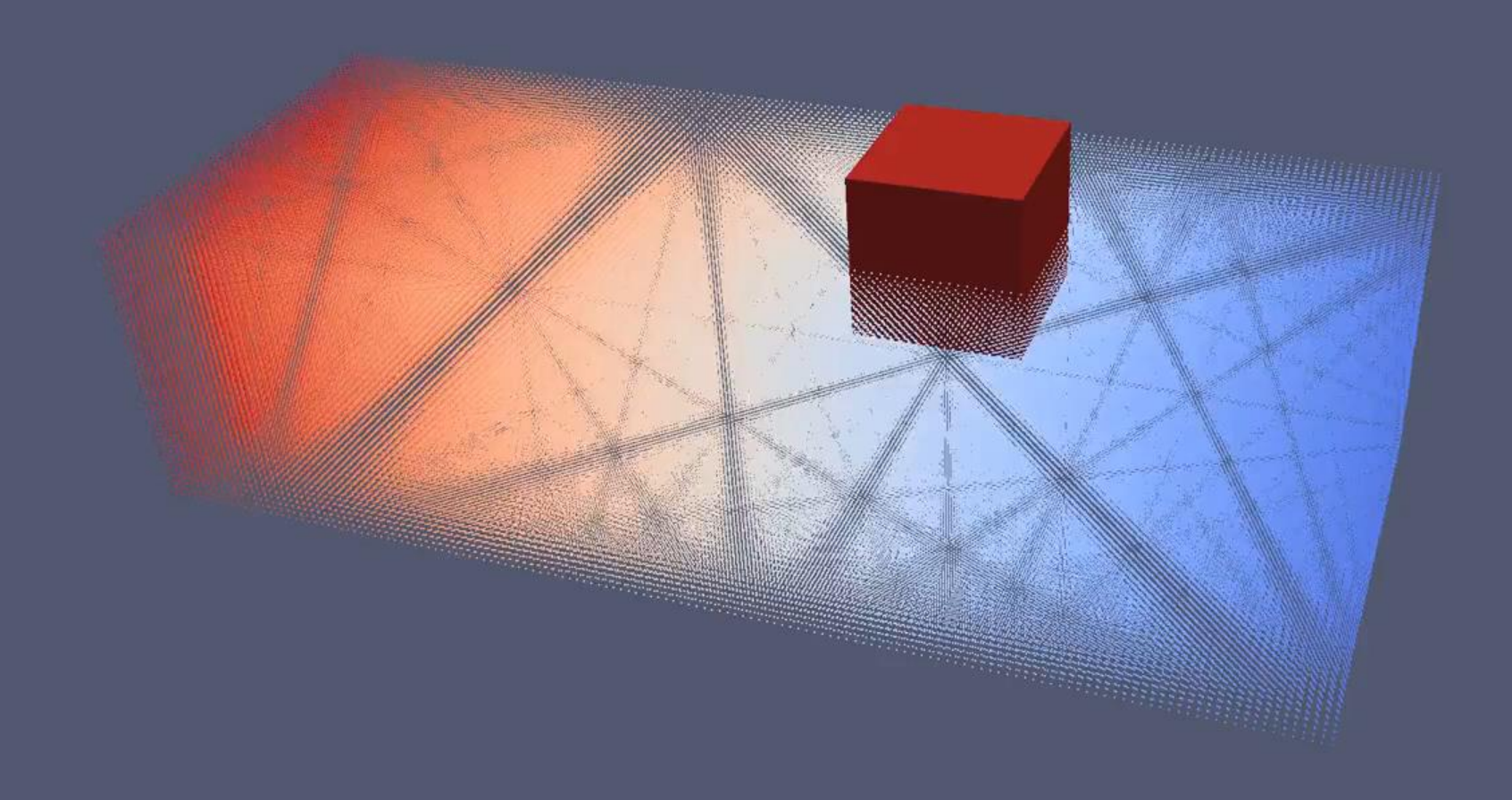

### **VISUALIZATION FEATURES (PARTICLES)**

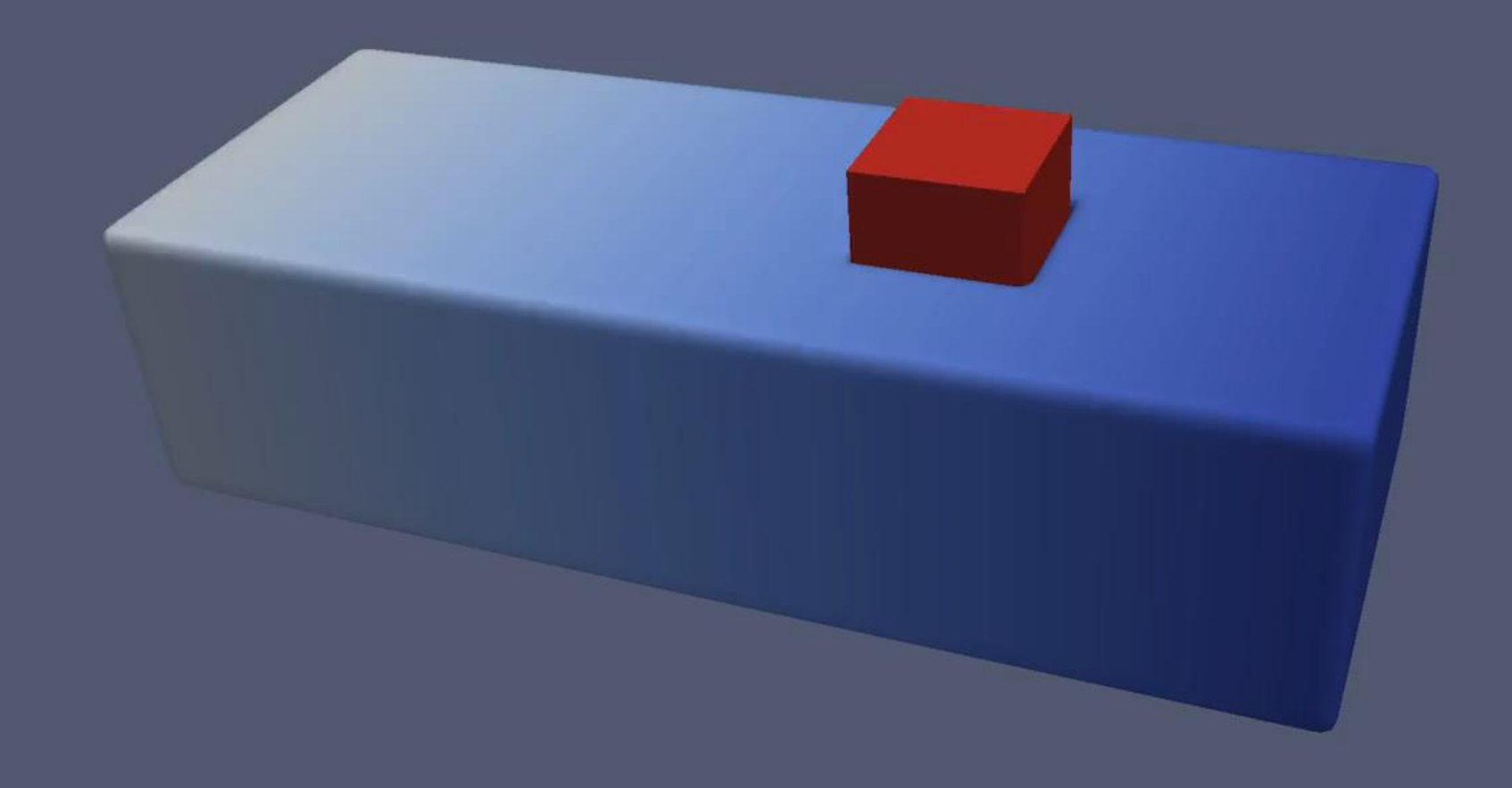

### VISUALIZATION FEATURES (ISOSURFACE)

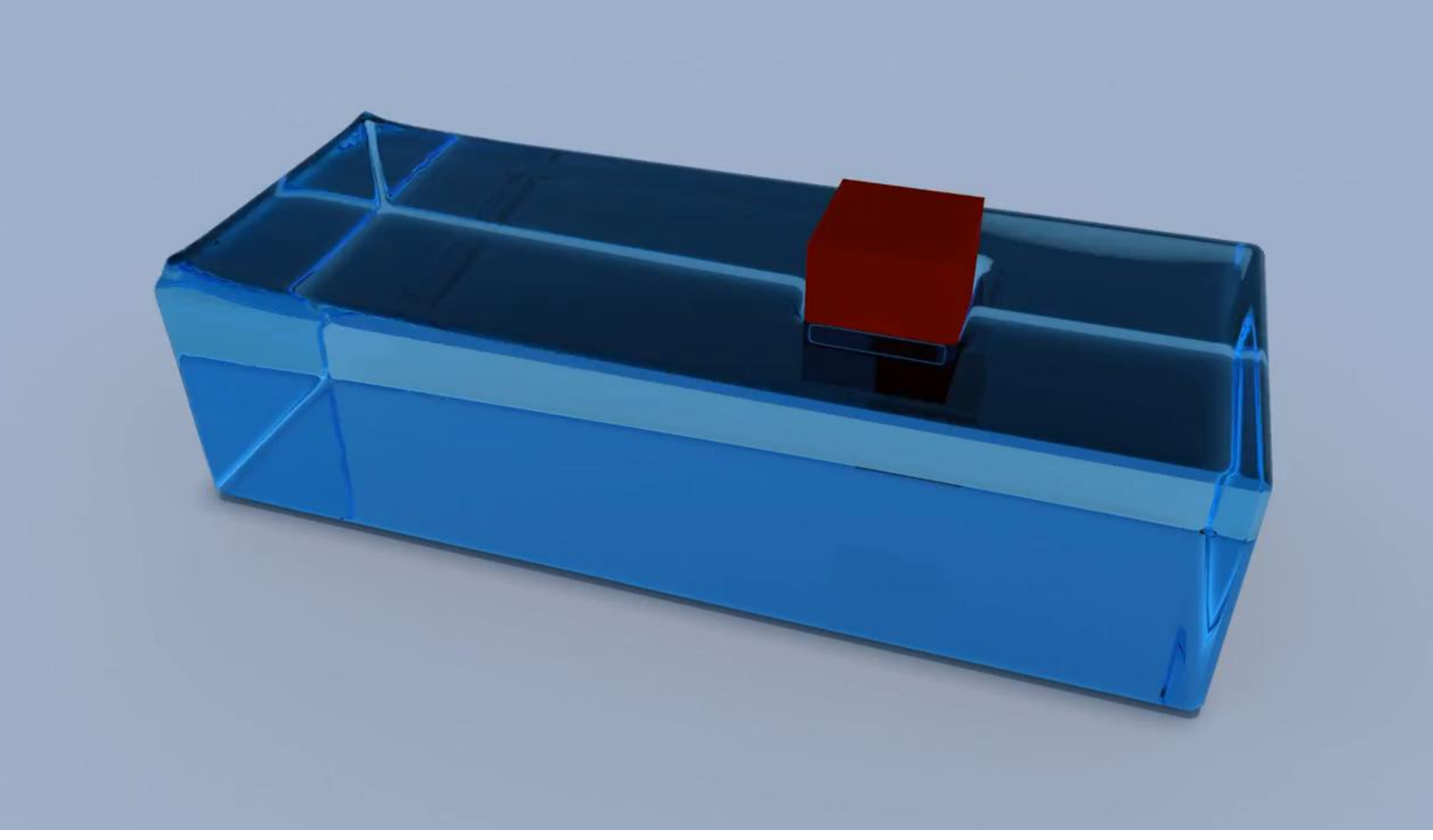

#### VISUALIZATION FEATURES (BLENDER IMPORT)

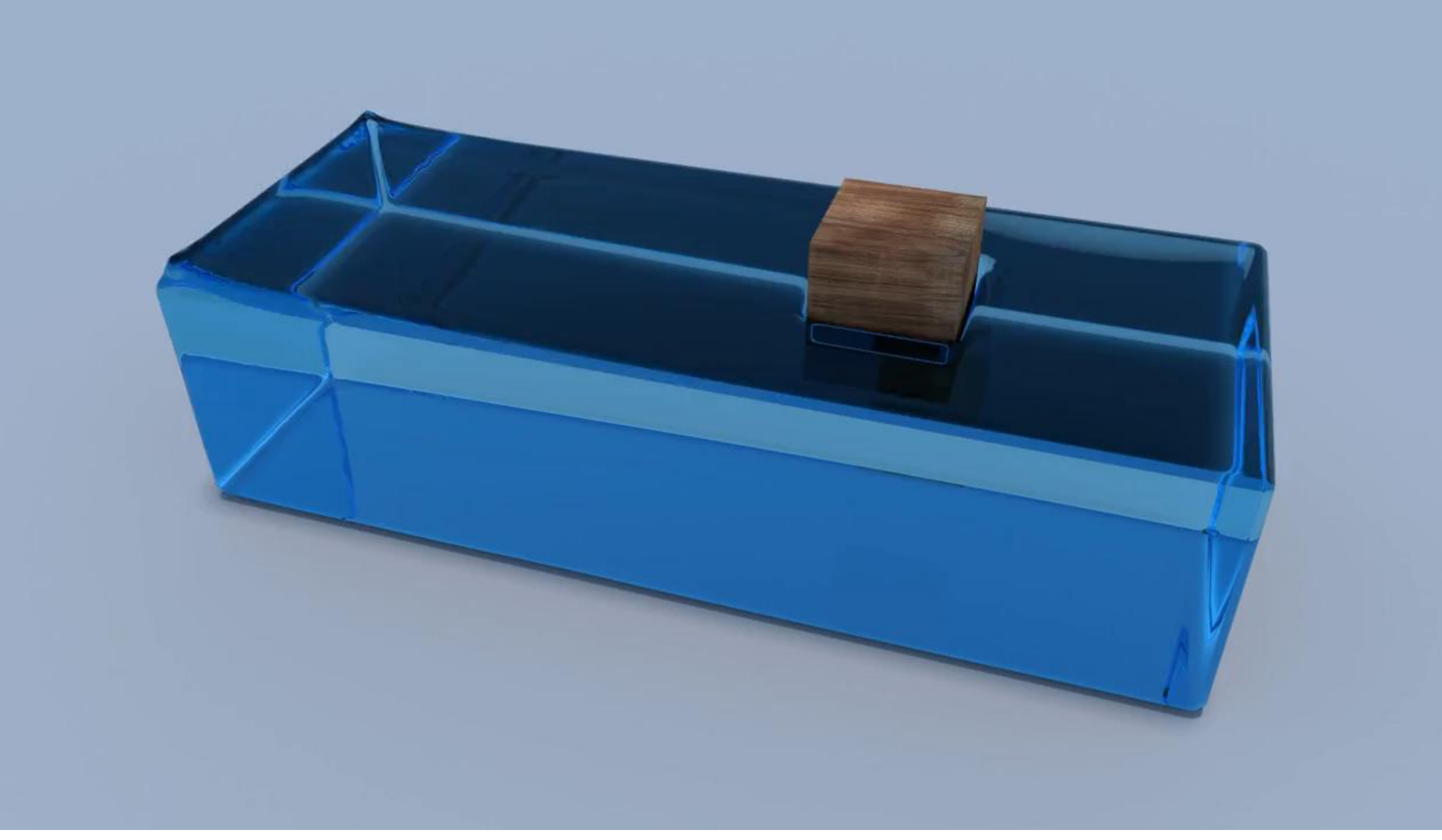

### VISUALIZATION FEATURES (TEXTURING)

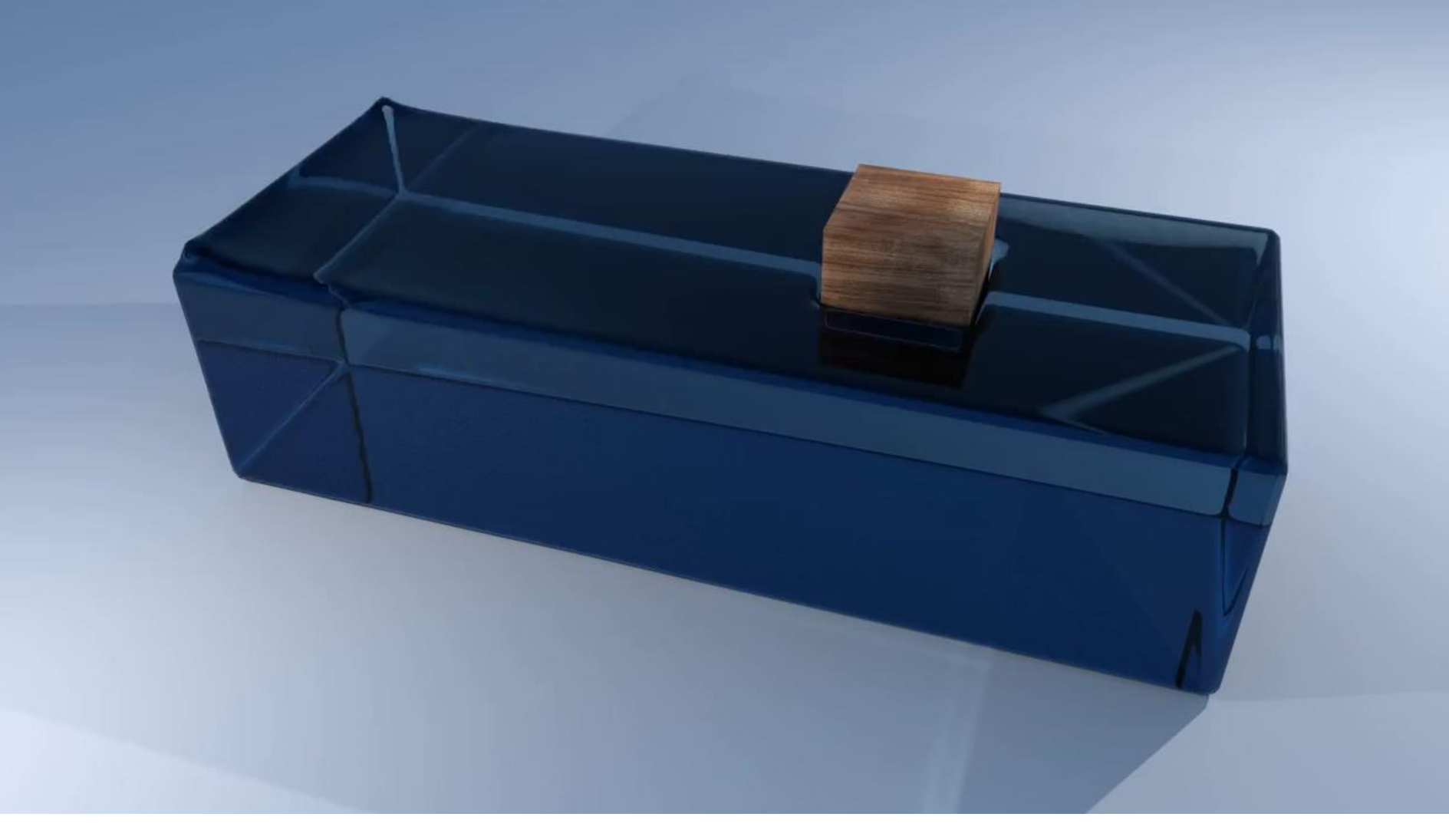

**VISUALIZATION FEATURES** (IMPROVED MATERIALS AND LIGHTING)

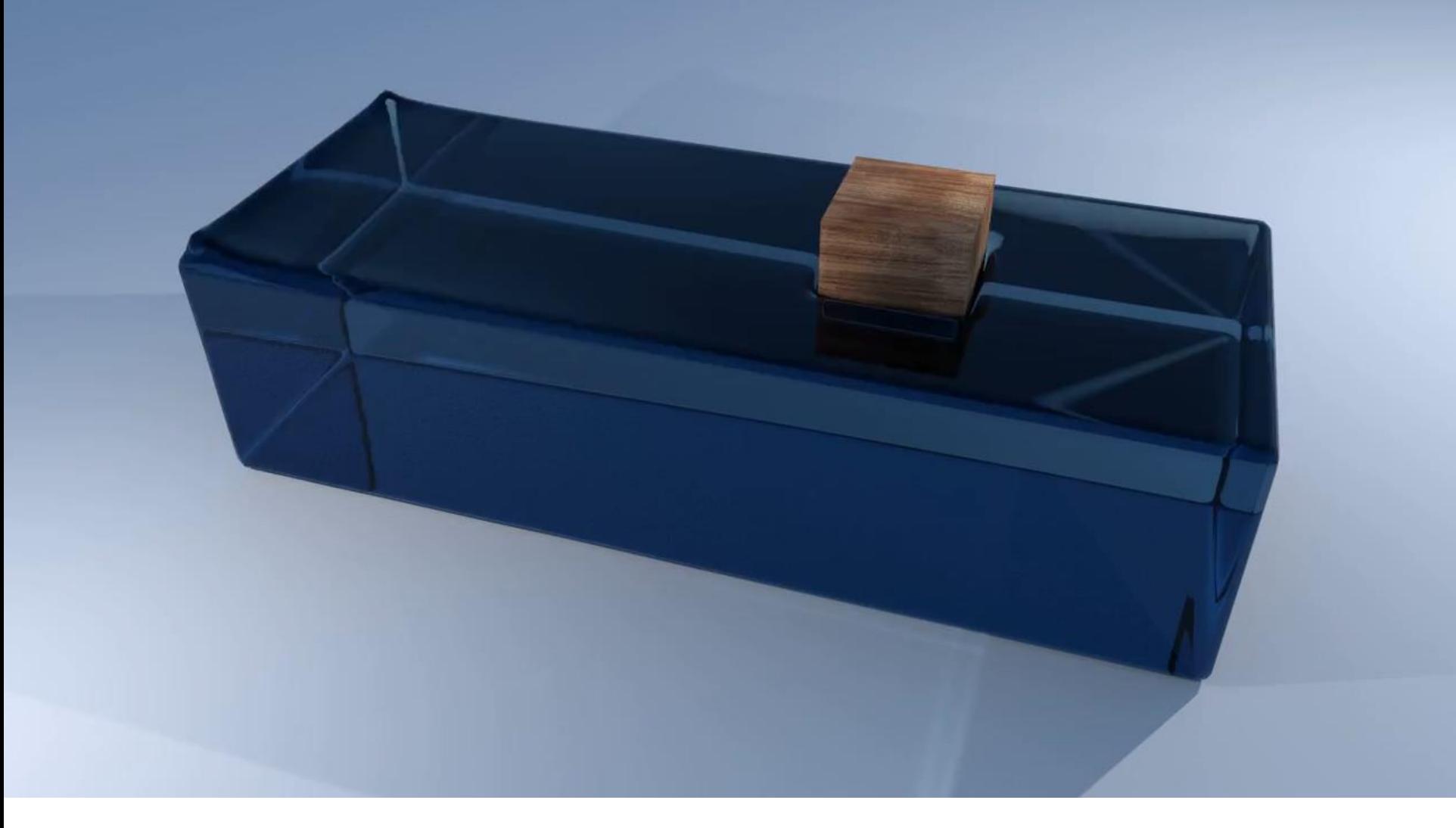

### VISUALIZATION FEATURES (FOAM)

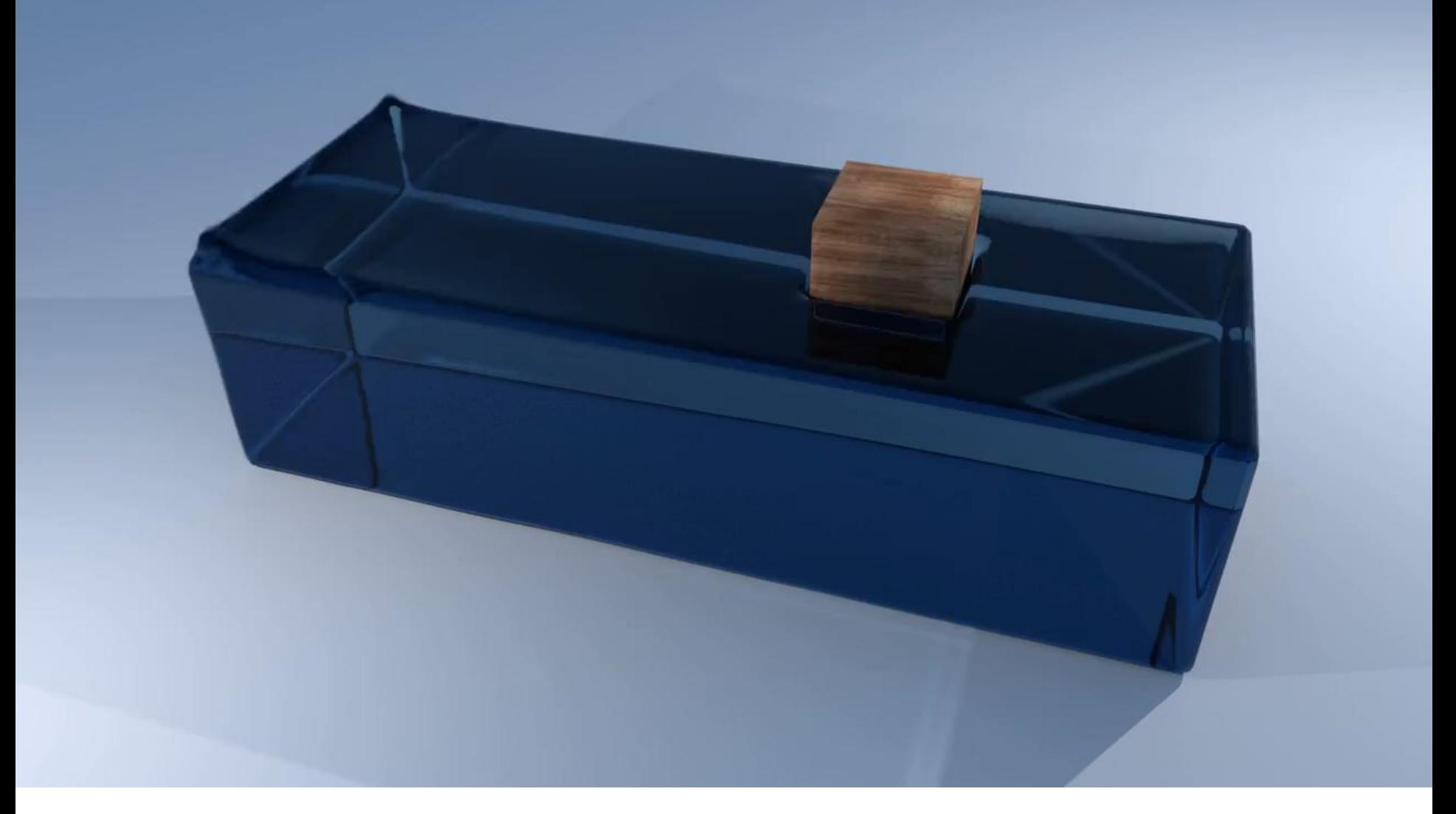

### **VISUALIZATION FEATURES (MOTION BLUR)**

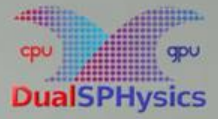

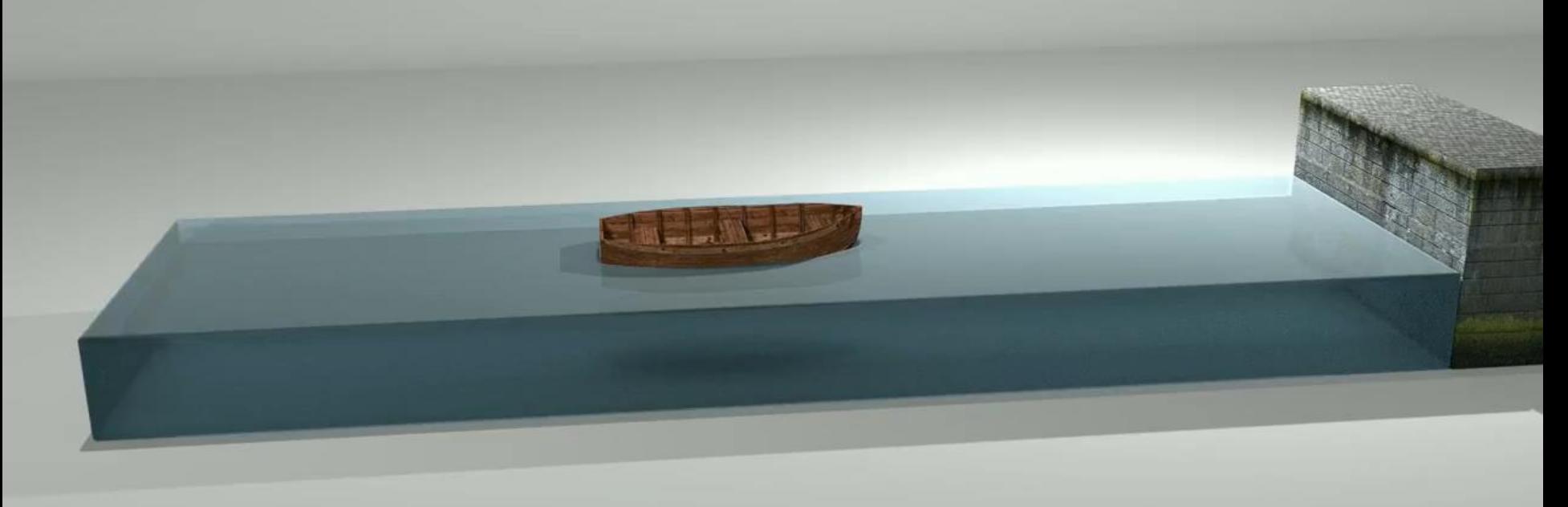

### Boat simulation

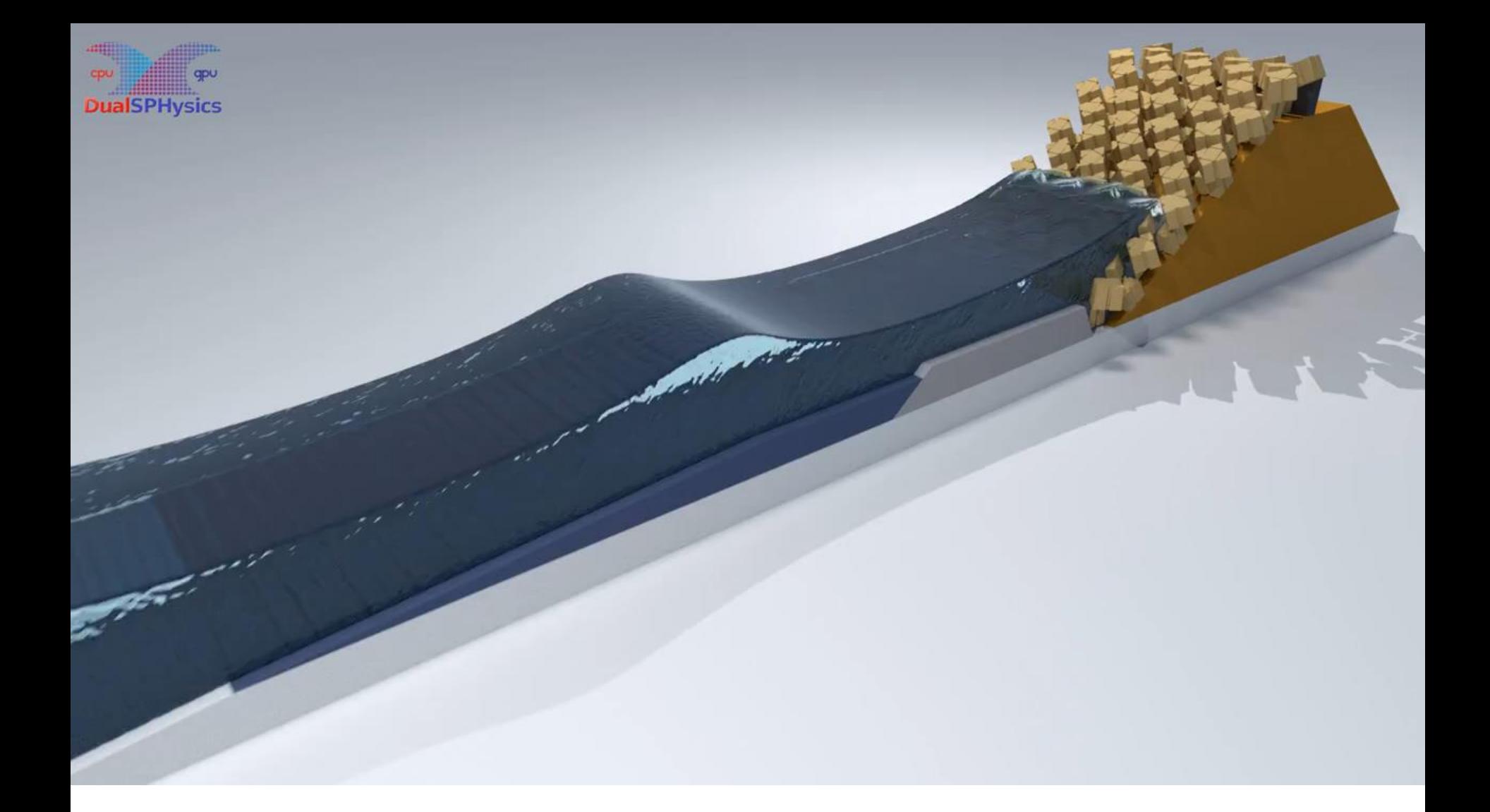

### Waves interacting with a breakwater

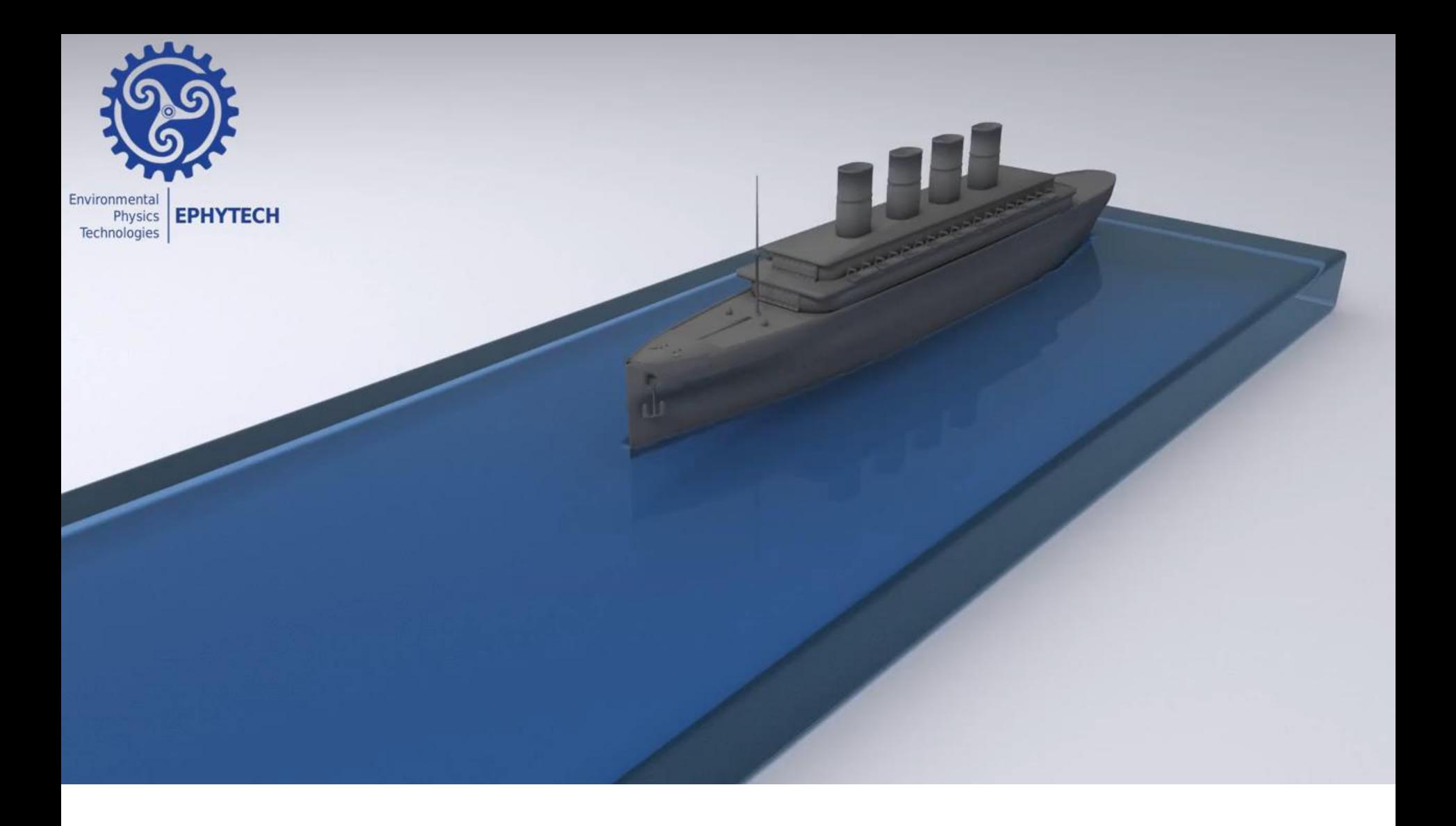

### Animation of a ship

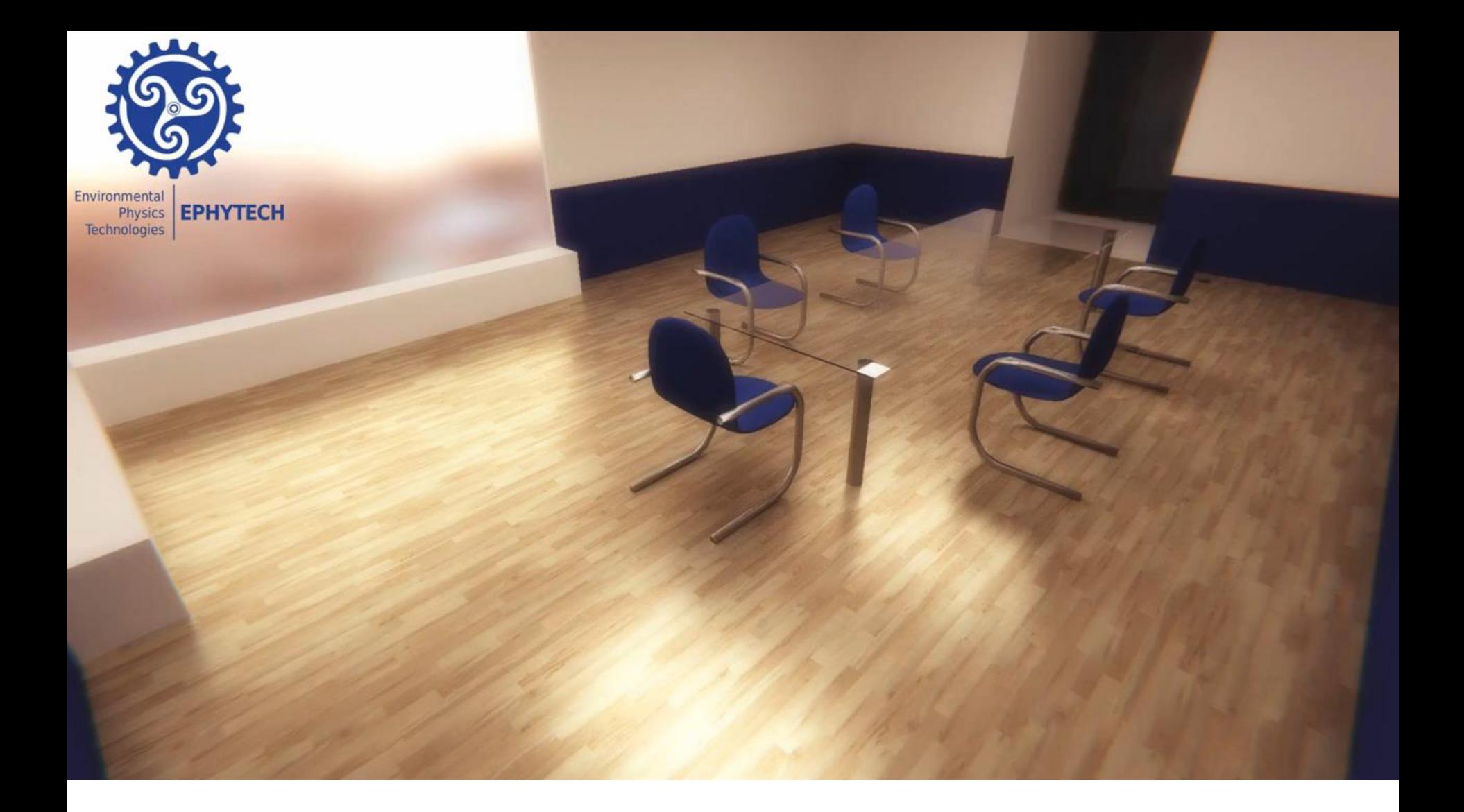

### Office simulation

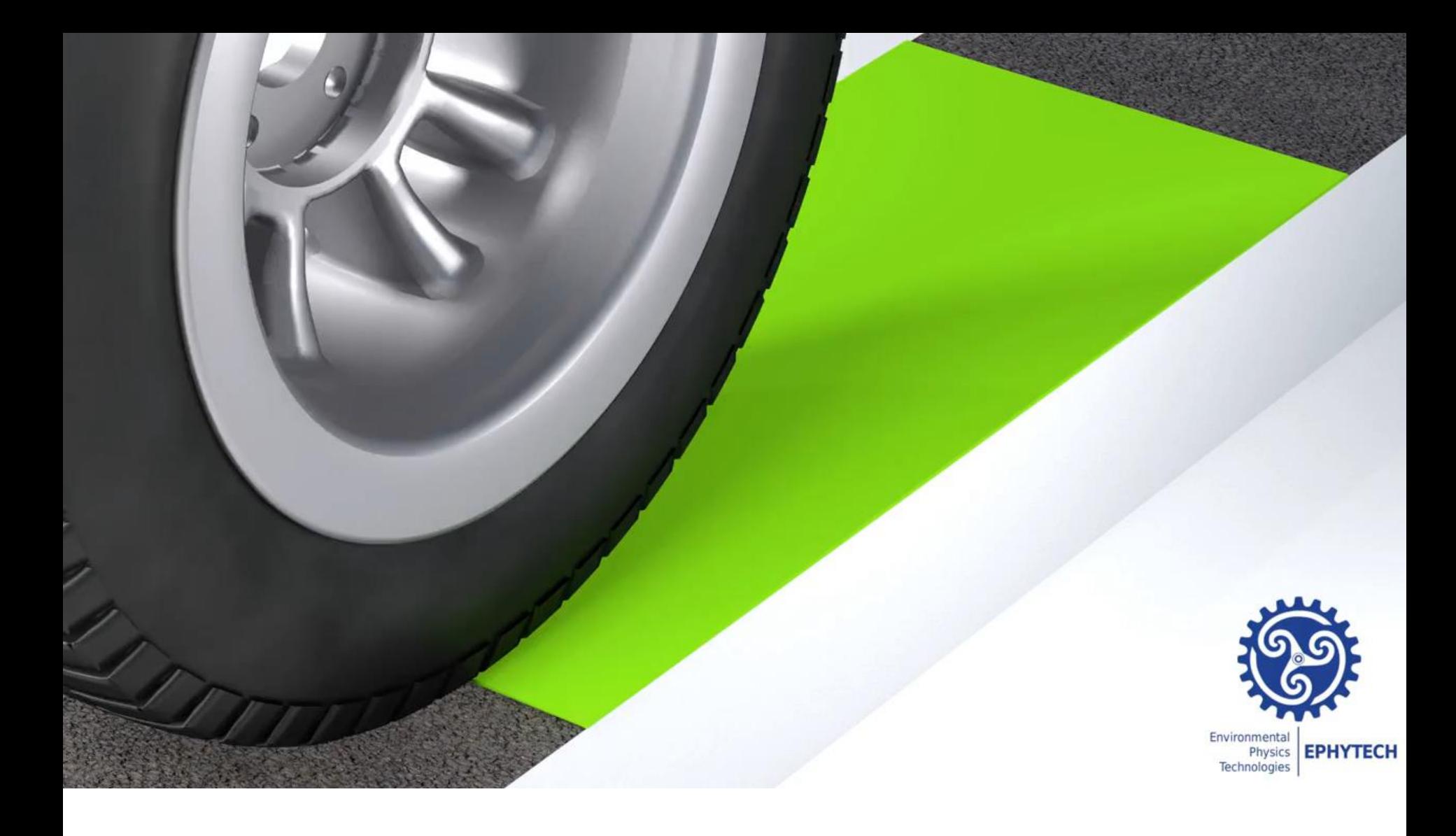

### Tyre simulation

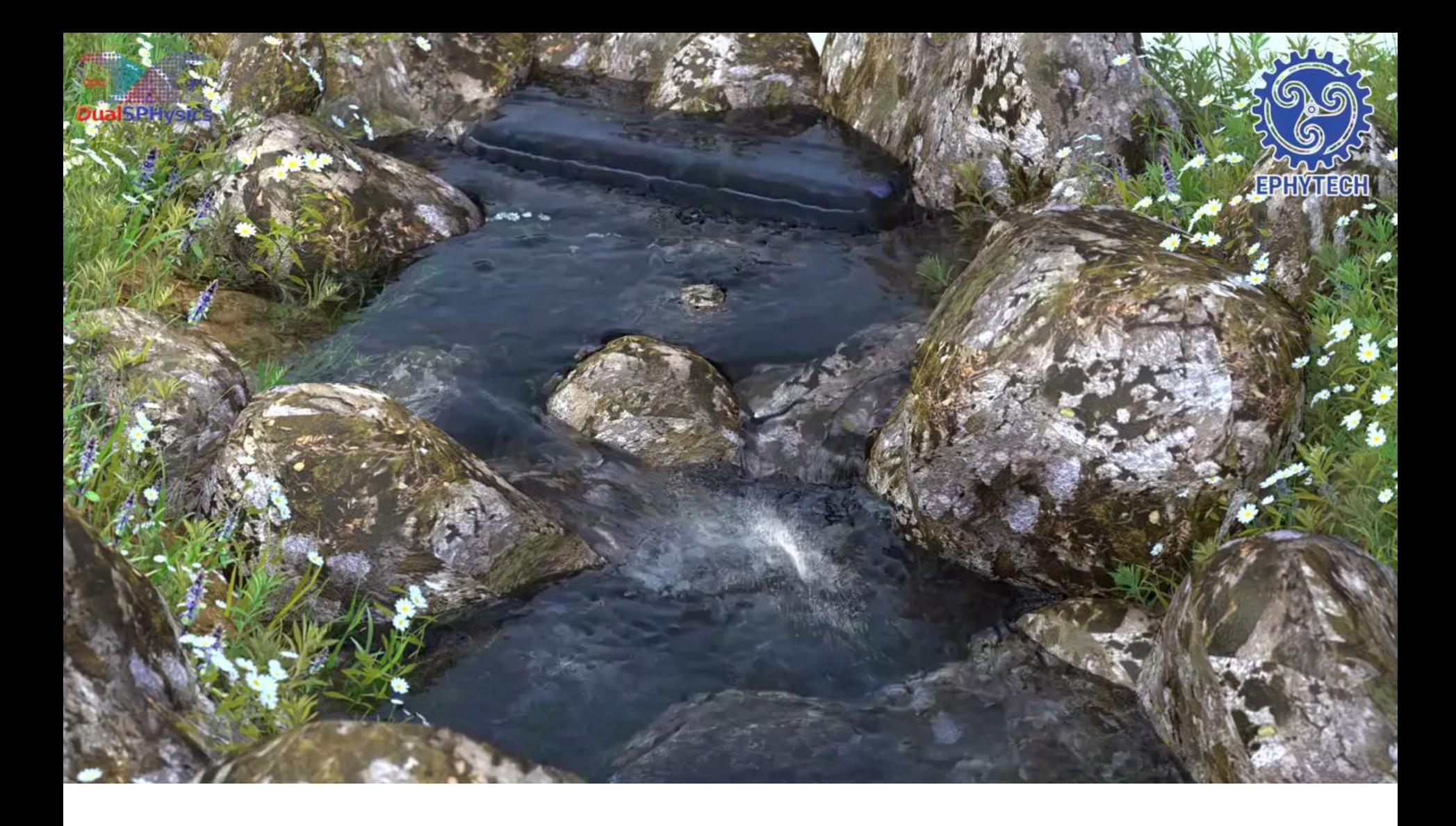

### Simulation of a natural creek

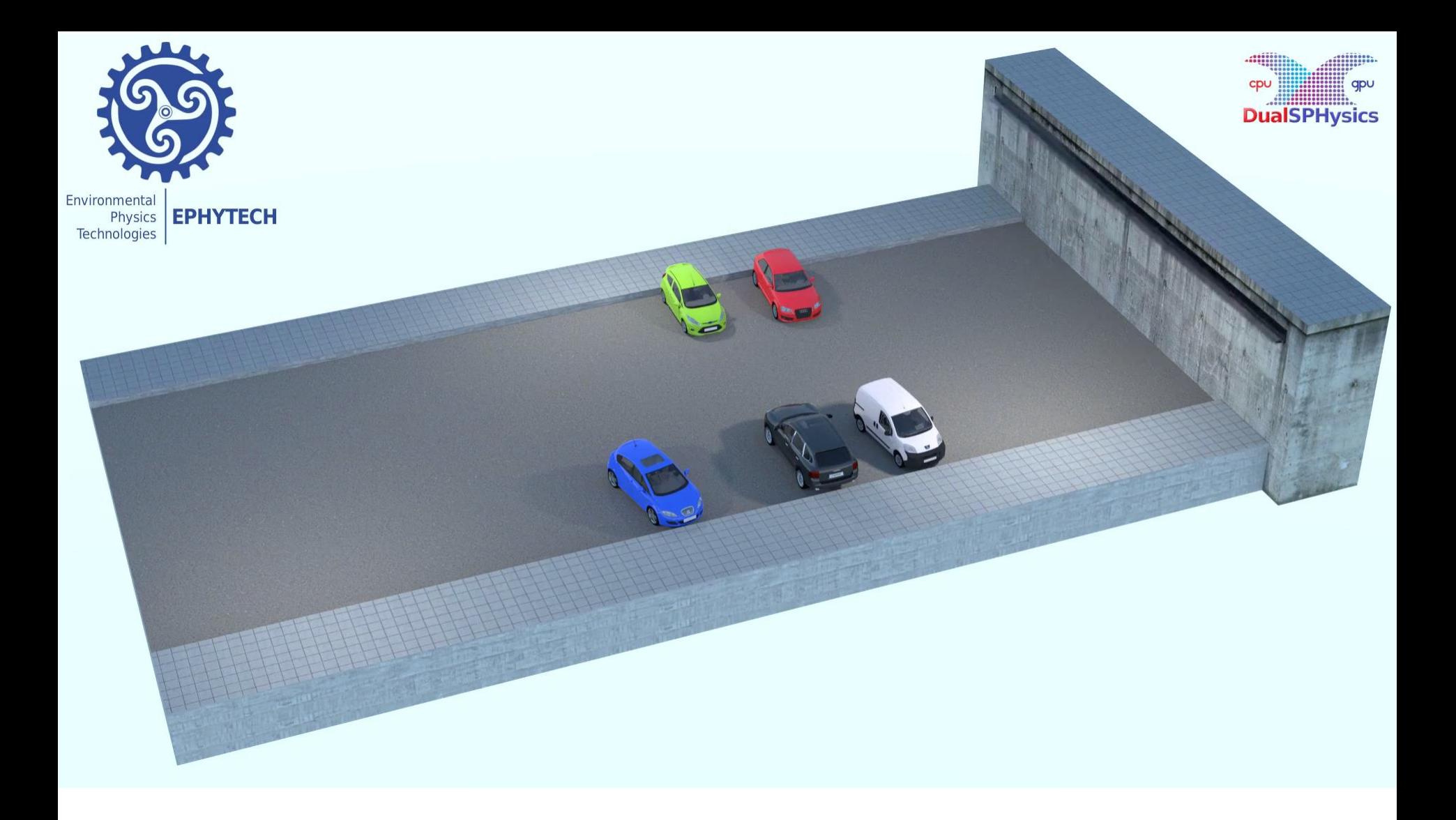

### Urban flood

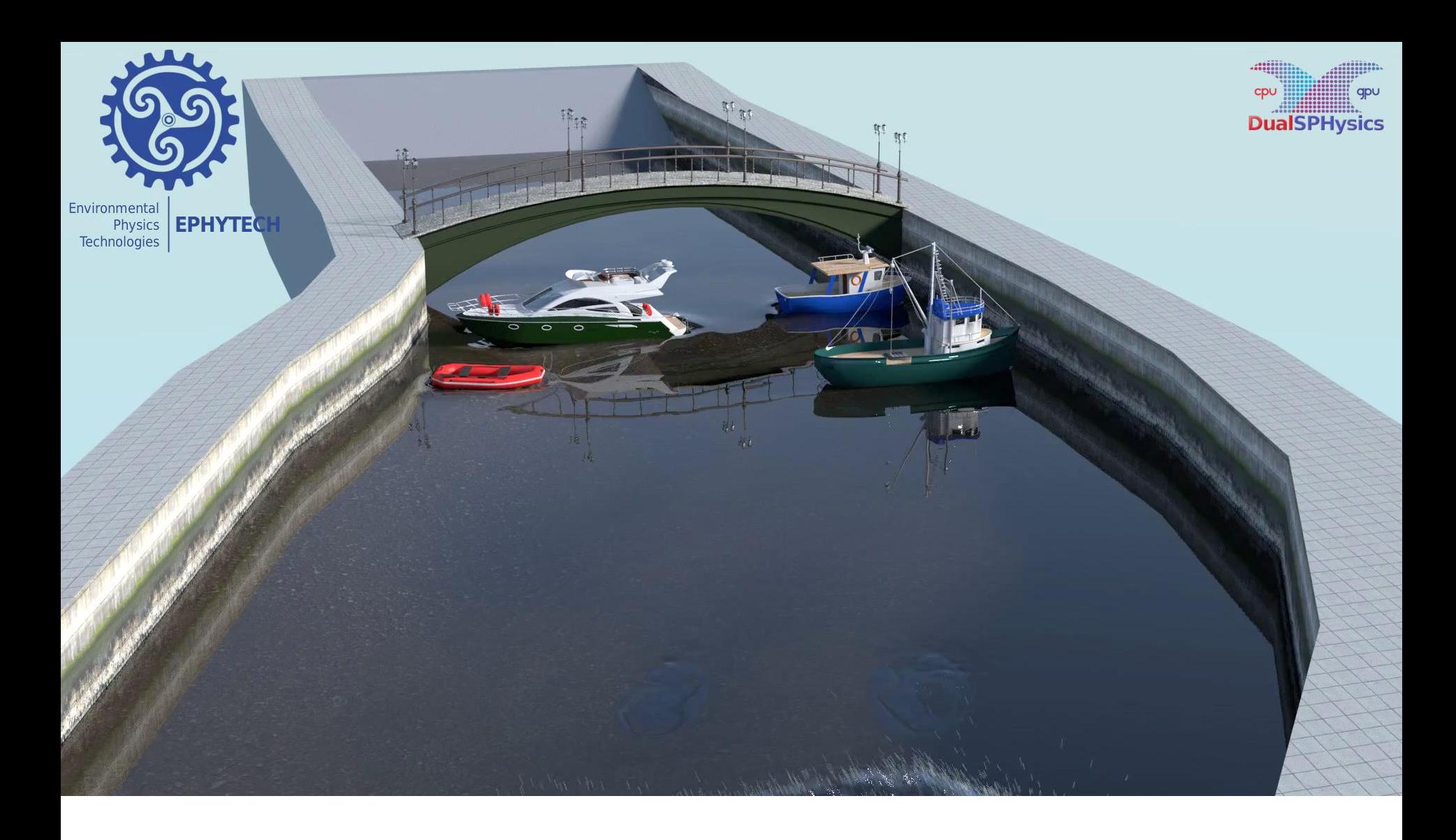

### Urban flood

#### **Realistic visualization for DualSPHysics**

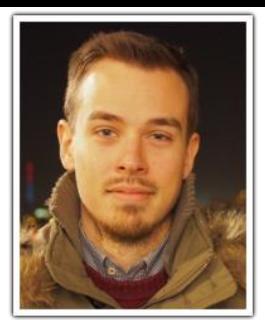

#### **Orlando García-Feal**

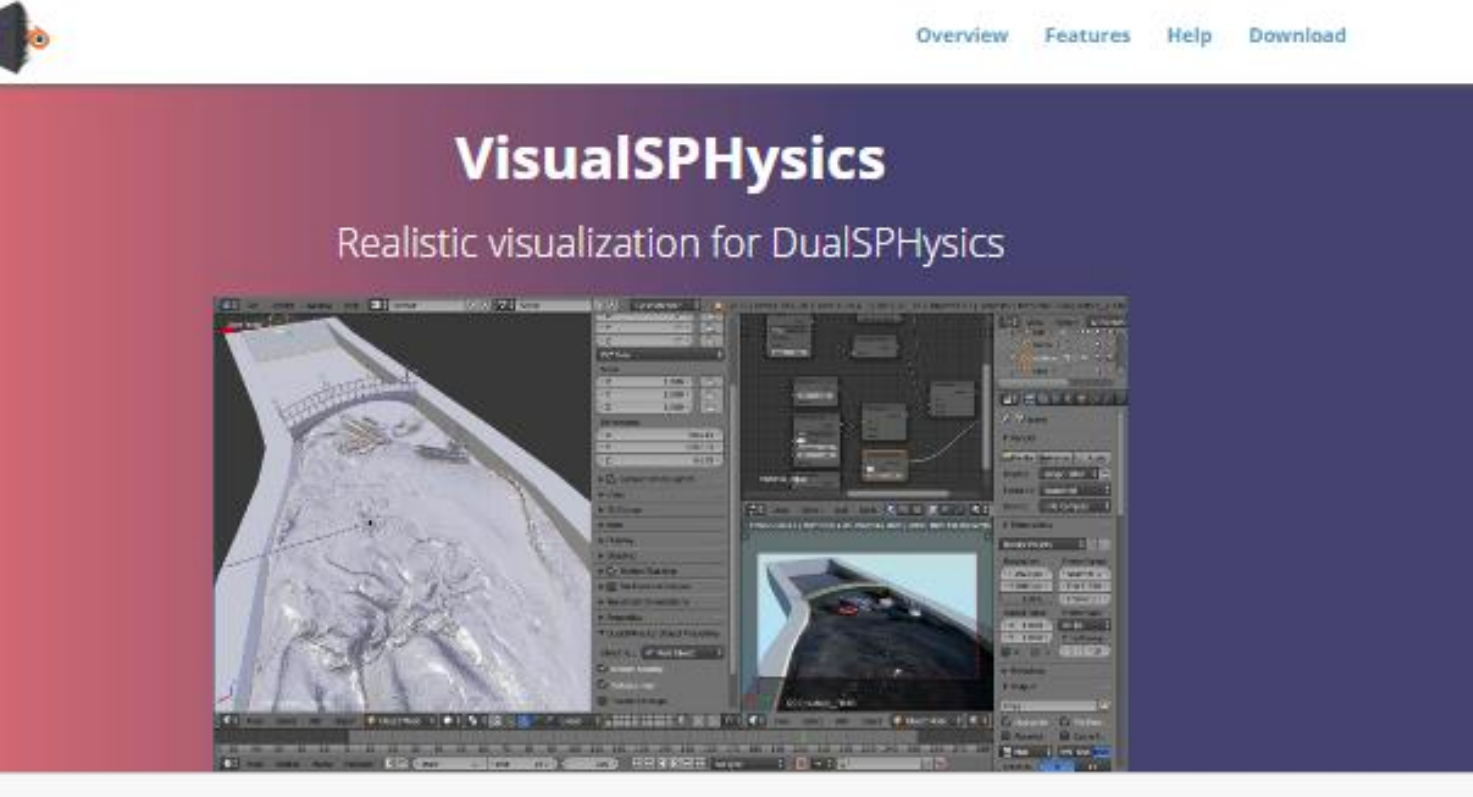

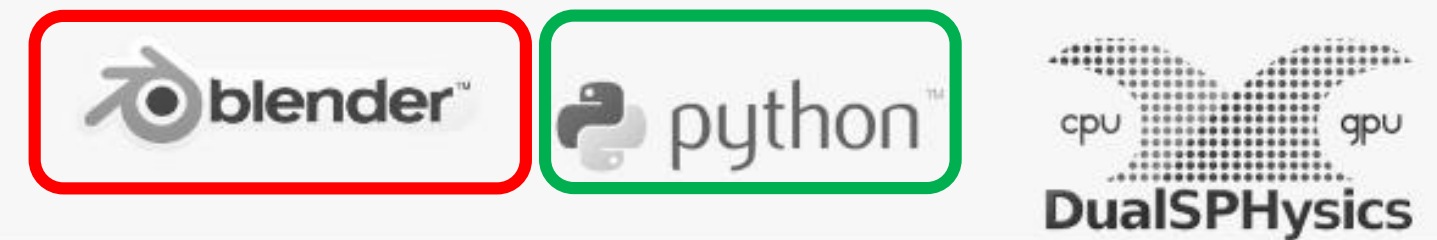

**Realistic visualization for DualSPHysics**

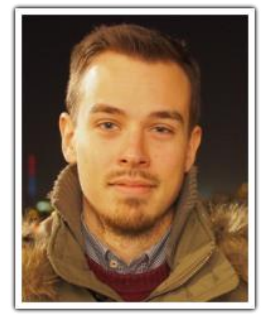

**Orlando García-Feal**

**Modular:** Distributed as a Blender add-on. Simple to install. **Integrated:** Use all the Blender tools for your simulations. **Customizable:** Easy customizable with Python.

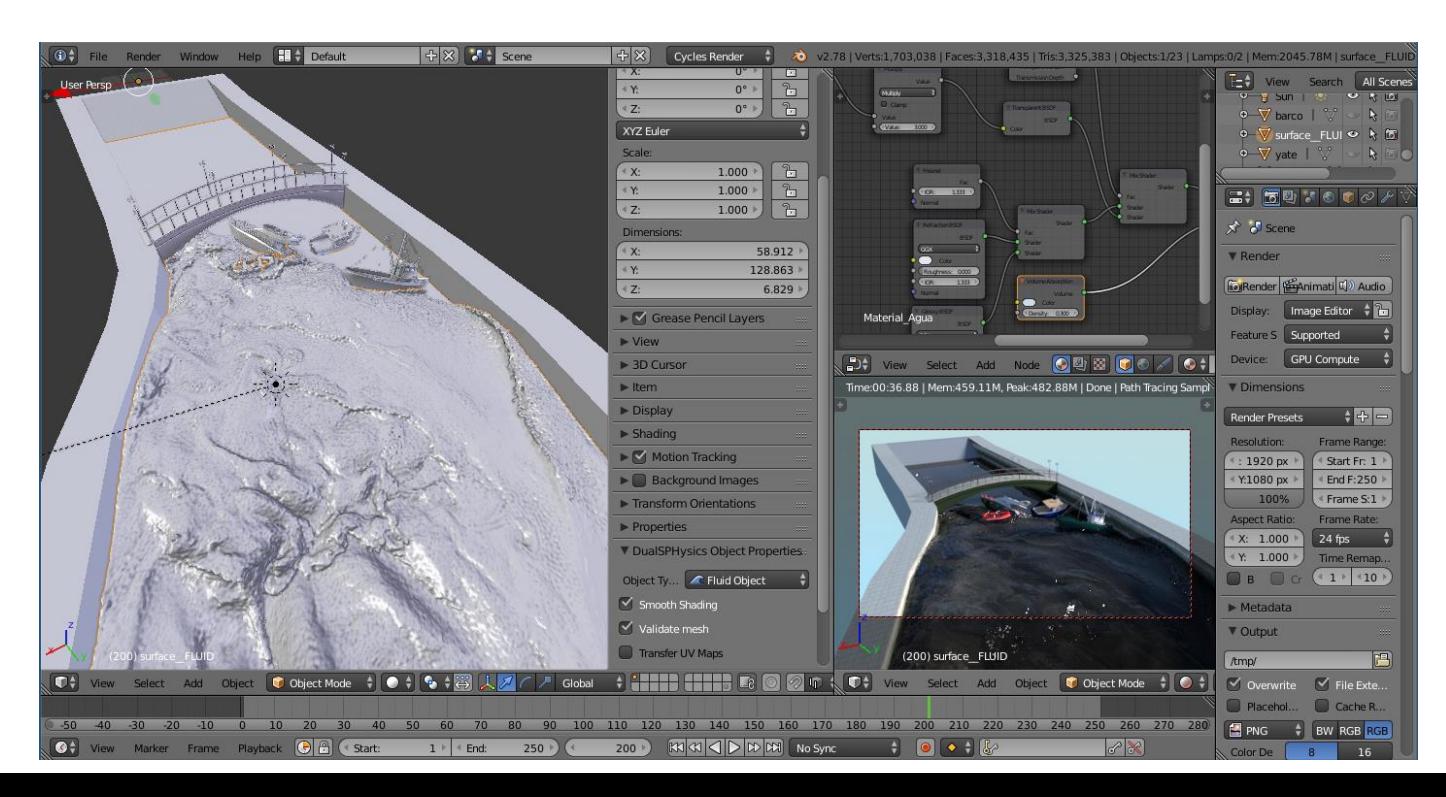

### **Let us try VisualSPHysics**

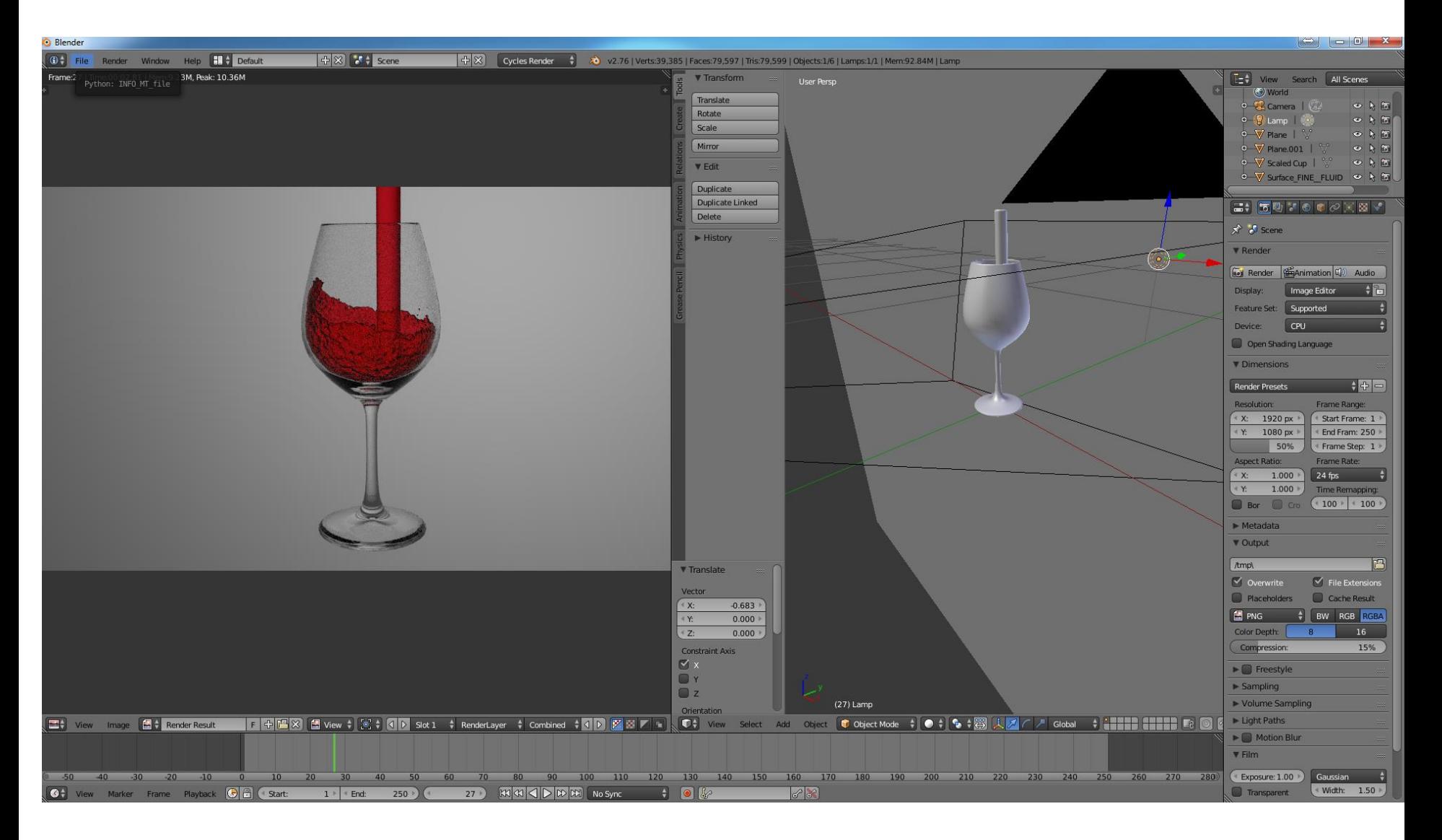

#### **STEPS in VisualSPHysics**

- Install Blender (<https://www.blender.org/>)
- Download VisualSPHysics (beta-version for Windows)
- Open Blender and go to File -> User Preferences -> Add-ons Click on "Install from file..." Select the downloaded ZIP file of VisualSPHysics Enable the checkbox with "Object: VisualSPHysics Blender Addon" Click on "Save User Settings" button and close the preferences window.
- *Engine to use for rendering*: Cycles Render
- Remove initial box: right click  $&R$  (or SUPR)
- **IMPORT Stl:** 
	- o We select "scaled\_cup.stl"
- $\bullet$  FLUID: SHIFT + A  $\rightarrow$  Mesh  $\rightarrow$  DualSPHysics Object
	- o Object Type: Fluid Object
	- o Activate "Smooth Shading"
	- o Activate "Validate mesh"
	- o Select "Surface\_0000.vtk"
- $\bullet$  BACKGROUND: SHIFT + A  $\rightarrow$  Mesh  $\rightarrow$  Plane
	- o "R" (rotate), "X" (rotation in X axis), "90" (90 degrees)
	- o Move the plan backwards (green arrow)
	- $\circ$  "S" (scale), "10" (x10)
- MOVE LIGHT: Outliner: Scene: Lamp
	- o Move light close to the cup

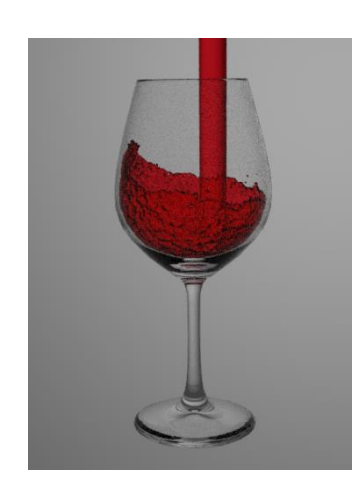

- DEFINE MATERIALS
	- $\circ$  Split windows  $(\|\$  and move to display new window)
	- $\circ$  Editor Type (cube icon)  $\rightarrow$  Node editor
	- o Outliner: Scene: Scaled Cup
		- Tools (left), Shading: Smooth
		- **Node editor: New** 
			- Remove "Diffuse BSDF"
			- $SHIFT + A \rightarrow Shader \rightarrow Glass BSDF$
			- Connect BSDF to Surface
	- o Outliner: Scene: Surface\_FLUID
		- Node editor: New
			- Remove "Diffuse BSDF"
			- $\bullet$  SHIFT + A  $\rightarrow$  Shader  $\rightarrow$  Glass BSDF
			- Connect BSDF to Surface
			- IOR: 1.333
			- Color: red
	- o Outliner: Scene: Lamp
		- Node editor: Use Nodes
			- Strength: 50
- Viewport Shading (circle icon)  $\rightarrow$  Rendered
- CAMERA
	- o Click "+" and drag to the left for new options
	- o Activate "Lock Camera to View"
	- $\circ$  View  $\rightarrow$  Cameras  $\rightarrow$  Activate camera
	- o Move to choose frame
- RENDER

### **Visualisation in Paraview loading VTK files**

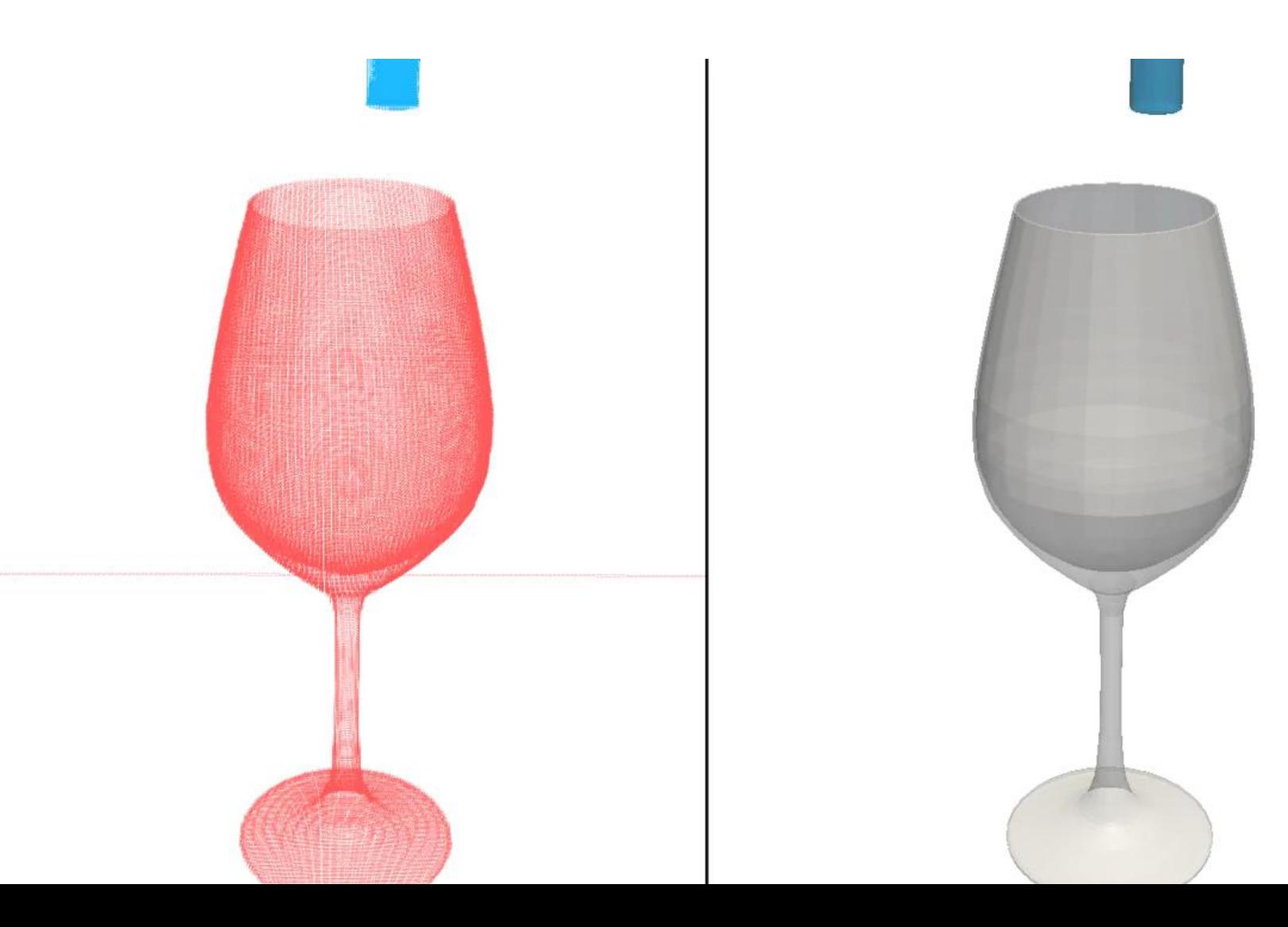

### **Visualisation in Blender**

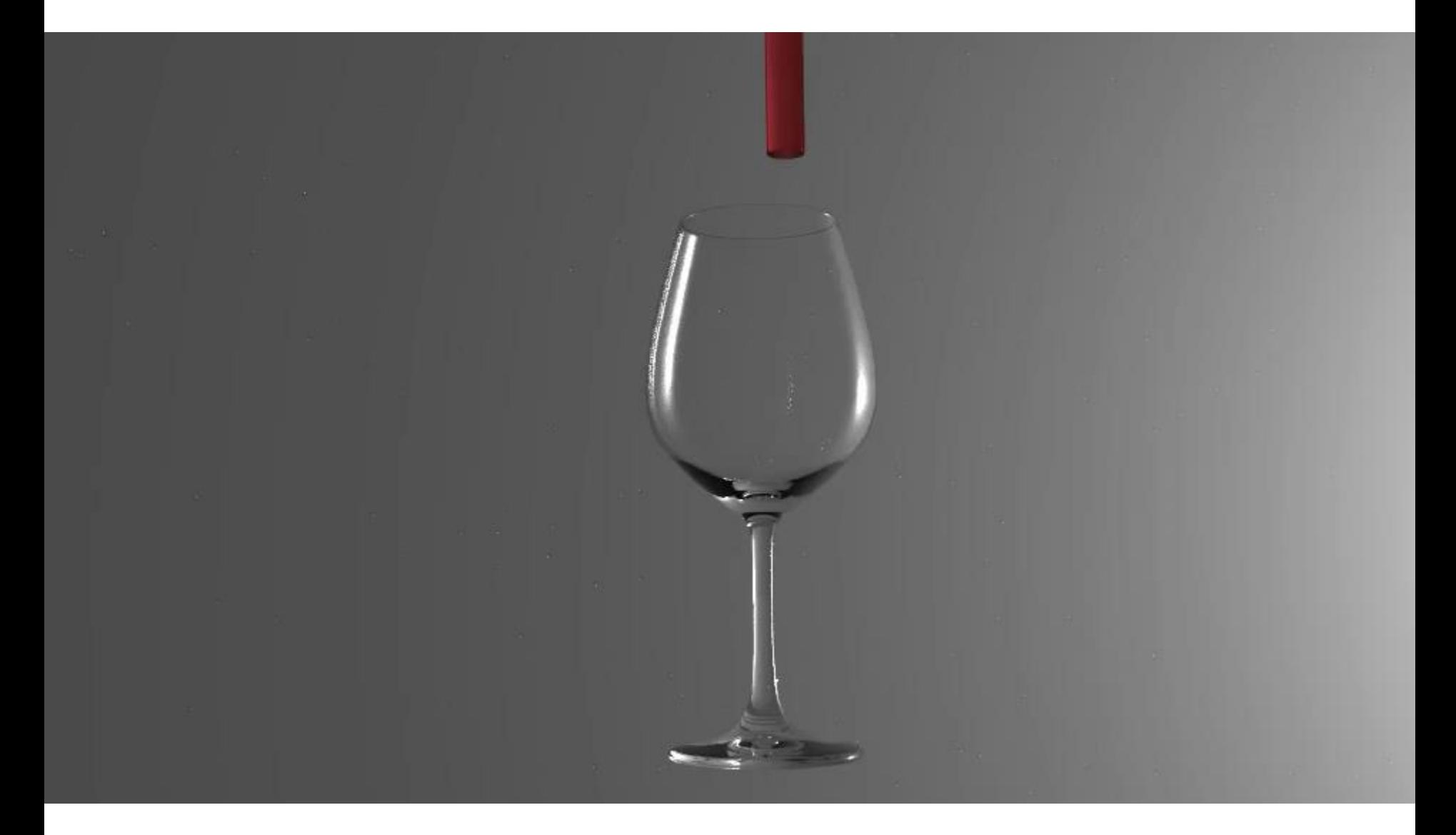

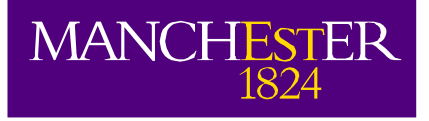

### **Thank you**

#### **Acknowledgements**

- DualSPHysics team: all developers and contributors
- Orlando García Feal

#### **Website**

Free open-source **DualSPHysics** code:

**http://www.dual.sphysics.org**

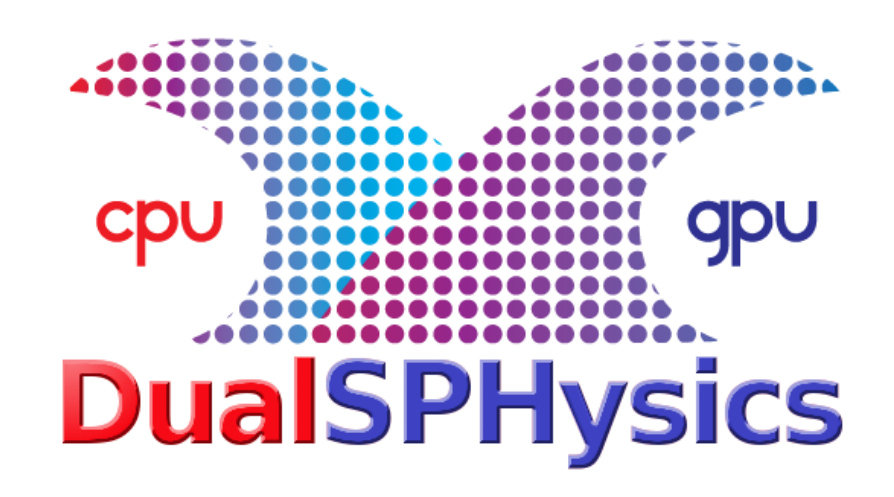